Cloudera Runtime 7.2.12

# **Using Apache Hive**

**Date published: 2019-08-21 Date modified: 2021-10-20**

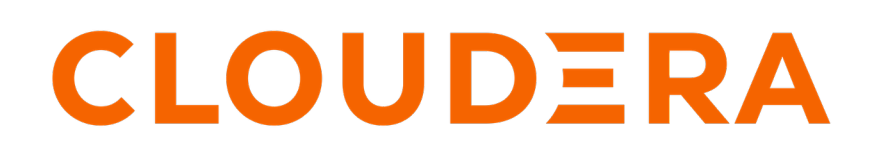

**<https://docs.cloudera.com/>**

# **Legal Notice**

© Cloudera Inc. 2024. All rights reserved.

The documentation is and contains Cloudera proprietary information protected by copyright and other intellectual property rights. No license under copyright or any other intellectual property right is granted herein.

Unless otherwise noted, scripts and sample code are licensed under the Apache License, Version 2.0.

Copyright information for Cloudera software may be found within the documentation accompanying each component in a particular release.

Cloudera software includes software from various open source or other third party projects, and may be released under the Apache Software License 2.0 ("ASLv2"), the Affero General Public License version 3 (AGPLv3), or other license terms. Other software included may be released under the terms of alternative open source licenses. Please review the license and notice files accompanying the software for additional licensing information.

Please visit the Cloudera software product page for more information on Cloudera software. For more information on Cloudera support services, please visit either the Support or Sales page. Feel free to contact us directly to discuss your specific needs.

Cloudera reserves the right to change any products at any time, and without notice. Cloudera assumes no responsibility nor liability arising from the use of products, except as expressly agreed to in writing by Cloudera.

Cloudera, Cloudera Altus, HUE, Impala, Cloudera Impala, and other Cloudera marks are registered or unregistered trademarks in the United States and other countries. All other trademarks are the property of their respective owners.

Disclaimer: EXCEPT AS EXPRESSLY PROVIDED IN A WRITTEN AGREEMENT WITH CLOUDERA, CLOUDERA DOES NOT MAKE NOR GIVE ANY REPRESENTATION, WARRANTY, NOR COVENANT OF ANY KIND, WHETHER EXPRESS OR IMPLIED, IN CONNECTION WITH CLOUDERA TECHNOLOGY OR RELATED SUPPORT PROVIDED IN CONNECTION THEREWITH. CLOUDERA DOES NOT WARRANT THAT CLOUDERA PRODUCTS NOR SOFTWARE WILL OPERATE UNINTERRUPTED NOR THAT IT WILL BE FREE FROM DEFECTS NOR ERRORS, THAT IT WILL PROTECT YOUR DATA FROM LOSS, CORRUPTION NOR UNAVAILABILITY, NOR THAT IT WILL MEET ALL OF CUSTOMER'S BUSINESS REQUIREMENTS. WITHOUT LIMITING THE FOREGOING, AND TO THE MAXIMUM EXTENT PERMITTED BY APPLICABLE LAW, CLOUDERA EXPRESSLY DISCLAIMS ANY AND ALL IMPLIED WARRANTIES, INCLUDING, BUT NOT LIMITED TO IMPLIED WARRANTIES OF MERCHANTABILITY, QUALITY, NON-INFRINGEMENT, TITLE, AND FITNESS FOR A PARTICULAR PURPOSE AND ANY REPRESENTATION, WARRANTY, OR COVENANT BASED ON COURSE OF DEALING OR USAGE IN TRADE.

# **Contents**

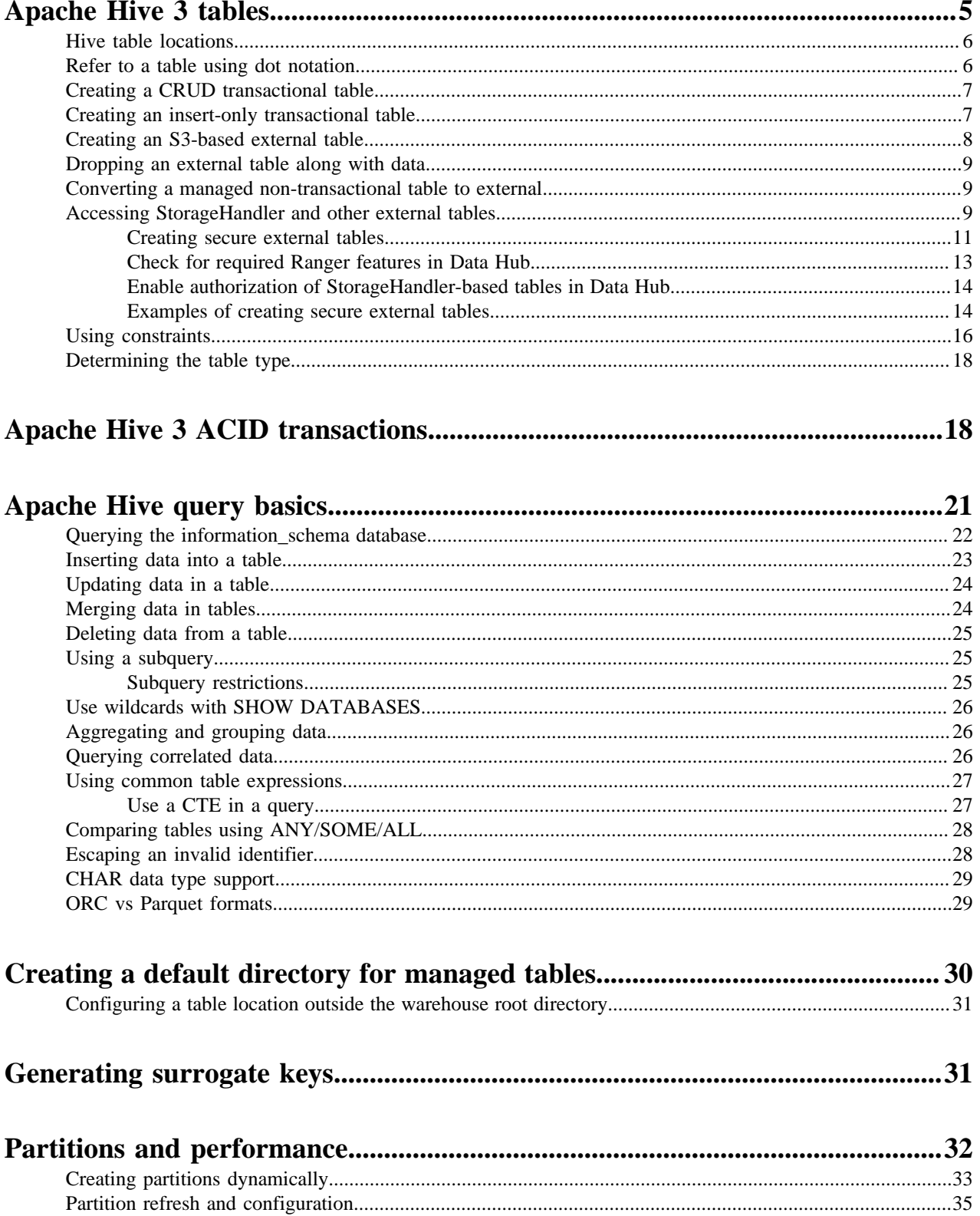

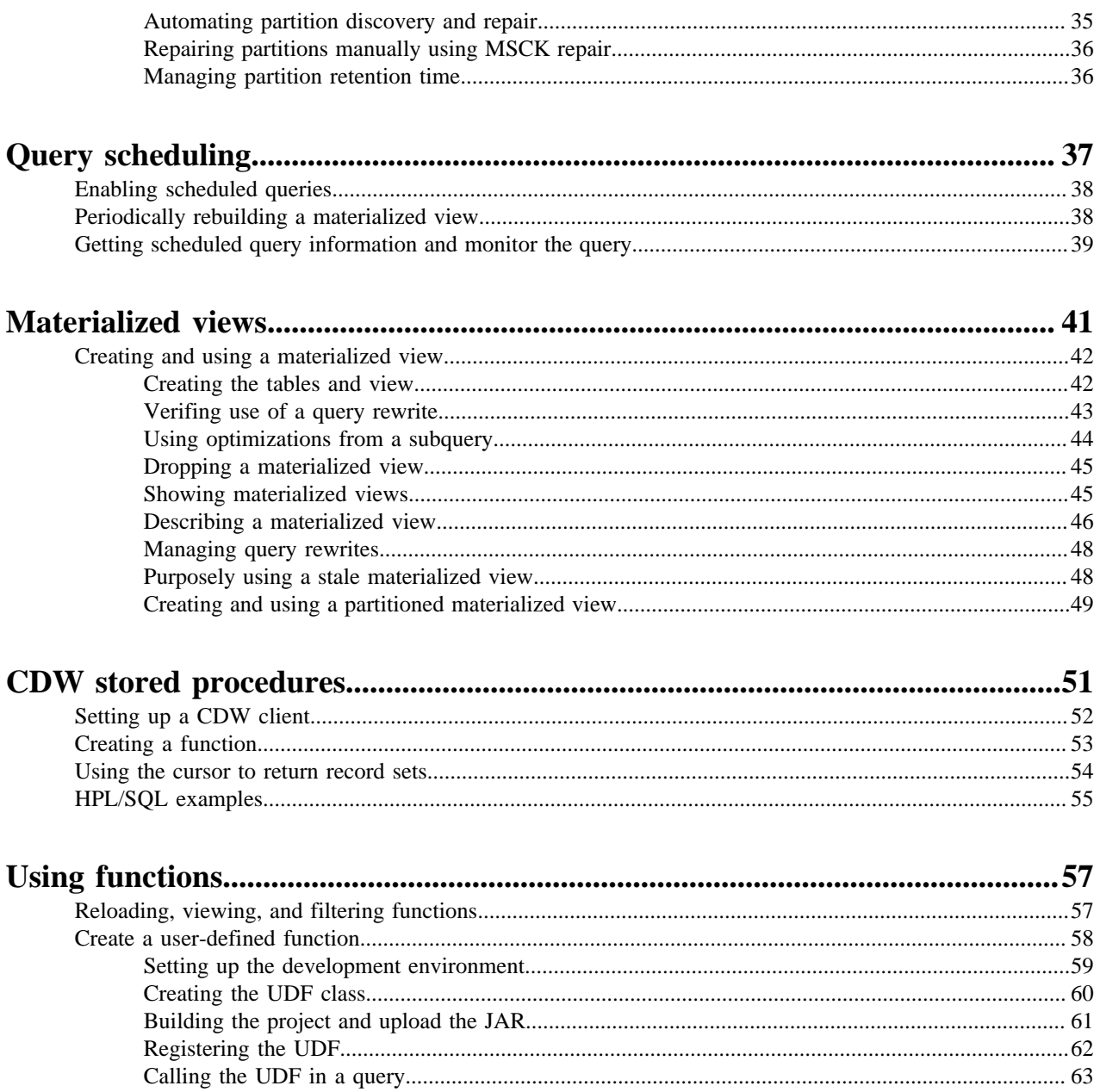

# <span id="page-4-0"></span>**Apache Hive 3 tables**

Table type definitions and a diagram of the relationship of table types to ACID properties clarifies Hive tables. The location of a table depends on the table type. You might choose a table type based on its supported storage format.

ACID You can create ACID (atomic, consistent, isolated, and durable) tables for unlimited transactions or for insertonly transactions. These tables are Hive managed tables. You can access ACID tables for unlimited transactions from Hive, but not from Impala. You can create an external table for non-transactional use. Because Hive control of the external table is weak, the table is not ACID compliant.

The following diagram depicts the Hive table types.

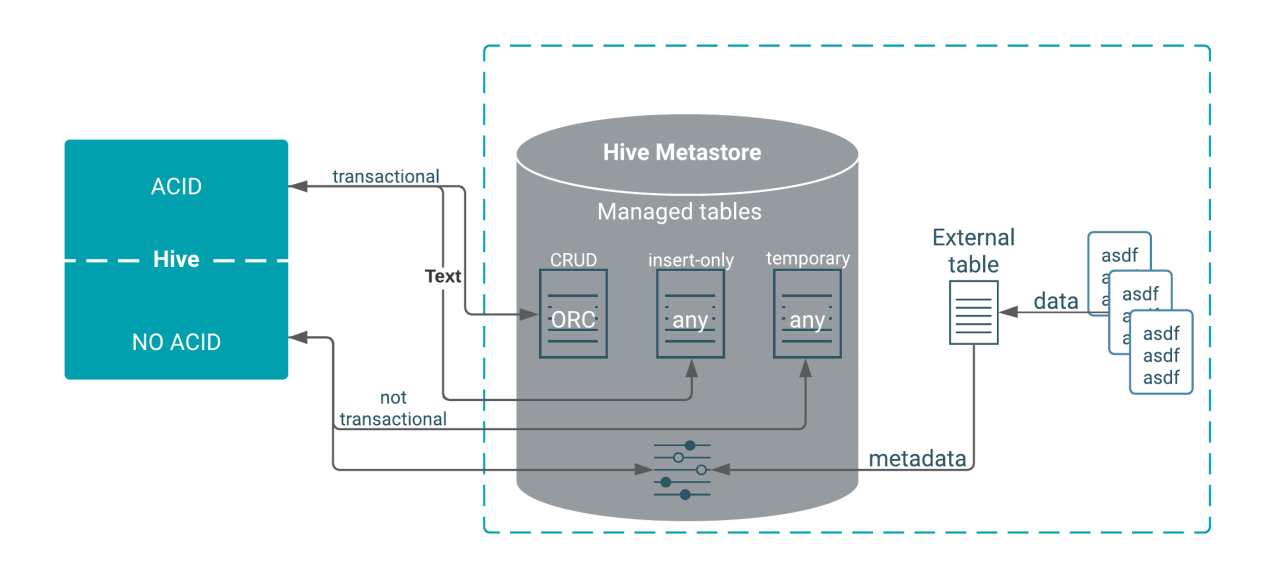

The following matrix includes the types of tables you can create using Hive, whether or not ACID properties are supported, required storage format, and key SQL operations.

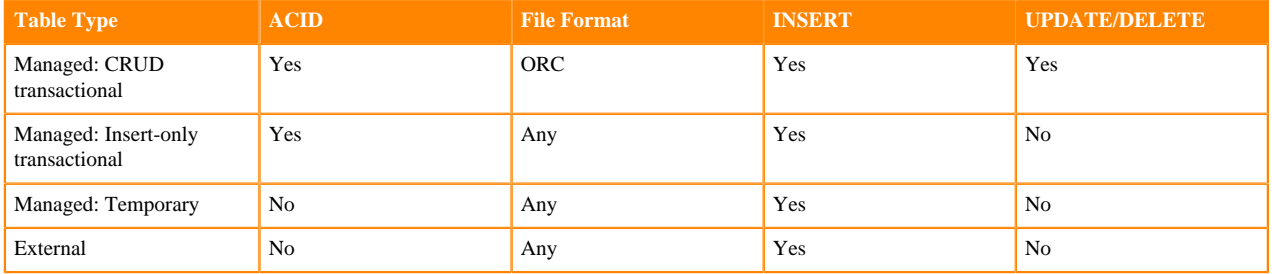

Although you cannot use the SQL UPDATE or DELETE statements to delete data in some types of tables, you can use DROP PARTITION on any table type to delete the data.

## **Table storage formats**

The data in CRUD tables must be in ORC format. Implementing a storage handler that supports AcidInputFormat and AcidOutputFormat is equivalent to specifying ORC storage.

Insert-only tables support all file formats.

The managed table storage type is Optimized Row Column (ORC) by default. If you accept the default by not specifying any storage during table creation, or if you specify ORC storage, you get an ACID table with insert, update, and delete (CRUD) capabilities. If you specify any other storage type, such as text, CSV, AVRO, or JSON, you get an insert-only ACID table. You cannot update or delete columns in the insert-only table.

# **Transactional tables**

Transactional tables are ACID tables that reside in the Hive warehouse. To achieve ACID compliance, Hive has to manage the table, including access to the table data. Only through Hive can you access and change the data in managed tables. Because Hive has full control of managed tables, Hive can optimize these tables extensively.

Hive is designed to support a relatively low rate of transactions, as opposed to serving as an online transaction processing (OLTP) system. You can use the SHOW TRANSACTIONS command to list open and aborted transactions.

Transactional tables in Hive 3 are on a par with non-ACID tables. No bucketing or sorting is required in Hive 3 transactional tables. Bucketing does not affect performance. These tables are compatible with native cloud storage.

Hive supports one statement per transaction, which can include any number of rows, partitions, or tables.

## **External tables**

External table data is not owned or controlled by Hive. You typically use an external table when you want to access data directly at the file level, using a tool other than Hive. You can also use a storage handler, such as Druid or HBase, to create a table that resides outside the Hive metastore.

Hive 3 does not support the following capabilities for external tables:

- Query cache
- Materialized views, except in a limited way
- Automatic runtime filtering
- File merging after insert
- ARCHIVE, UNARCHIVE, TRUNCATE, MERGE, and CONCATENATE. These statements only work for Hive Managed tables.

When you run DROP TABLE on an external table, by default Hive drops only the metadata (schema). If you want the DROP TABLE command to also remove the actual data in the external table, as DROP TABLE does on a managed table, you need to set the external.table.purge property to true as described later.

# <span id="page-5-0"></span>**Hive table locations**

You need a little information about the location of your Hive tables in CDP Public Cloud, which you can control. The location depends on the table type that you can determine by running a Hive query.

In CDP Public Cloud, you specify the location of managed tables and external table metadata in the Hive warehouse during Data Warehouse setup. Hive metastore properties hive.metastore.warehouse.dir and hive.metastore.warehouse .external.dir set the storage locations for Hive tables. For example:

- hive.metastore.warehouse.external.dir = s3a://bucketName/warehouse/tablespace/external/hive
- hive.metastore.warehouse.dir=s3a://bucketName/warehouse/tablespace/managed/hive

In Cloudera Manager, when you launch your cluster, you accept default or specify other Hive metastore variables hive.metastore.warehouse.dir and hive.metastore.warehouse.external.dir that determine storage locations for Hive tables. Managed tables reside in the managed tablespace, which only Hive can access. By default, Hive assumes external tables reside in the external tablespace.

To determine the managed or external table type, you can run the DESCRIBE EXTENDED table\_name command.

# <span id="page-5-1"></span>**Refer to a table using dot notation**

Hive 3.1 changes to table references using dot notation might require changes to your Hive scripts.

#### **About this task**

Hive 3.1 in CDP includes SQL compatibility (Hive-16907), which rejects `db.table` in SQL queries. The dot (.) is not allowed in table names. To reference the database and table in a table name, enclosed both in backticks as follows:

`db`.`table`

# <span id="page-6-0"></span>**Creating a CRUD transactional table**

You create a CRUD transactional table having ACID (atomic, consistent, isolated, and durable) properties when you need a managed table that you can update, delete, and merge. You learn by example how to determine the table type.

#### **About this task**

In this task, you create a CRUD transactional table. You cannot sort this type of table. To create a CRUD transactional table, you must accept the default ORC format by not specifying any storage during table creation, or by specifying ORC storage explicitly.

## **Procedure**

**1.** Launch Beeline to start Hive. For example:

beeline -u jdbc:hive2://myhiveserver.com:10000 -n hive -p

- **2.** Enter your user name and password. The Hive 3 connection message, followed by the Hive prompt for entering SQL queries on the command line, appears.
- **3.** Create a CRUD transactional table named T having two integer columns, a and b:

CREATE TABLE T(a int, b int);

**4.** Confirm that you created a managed, ACID table.

DESCRIBE FORMATTED T;

The table type says MANAGED\_TABLE and transactional = true.

**Related Information**

[HMS storage](https://docs.cloudera.com/runtime/7.2.12/hive-metastore/topics/hive-hms-table-storage.html)

# <span id="page-6-1"></span>**Creating an insert-only transactional table**

You can create a transactional table using any storage format if you do not require update and delete capability. This type of table has ACID properties, is a managed table, and accepts insert operations only. The storage format of an insert-only table is not restricted to ORC.

#### **About this task**

In this task, you create an insert-only transactional table for storing text. In the CREATE TABLE statement, specifying a storage type other than ORC, such as text, CSV, AVRO, or JSON, results in an insert-only ACID table. You can explicitly specify insert-only in the table properties clause.

**7**

### **Procedure**

- **1.** Use Data Analytics Studio, or start Hive from the command line using your user name and substituting the name or IP address of your HiveServer host as follows. beeline -u jdbc:hive2://myhiveserver.com:10000 -n <your user name> -p
- **2.** Enter your user name and password. The Hive 3 connection message appears, followed by the Hive prompt for entering queries on the command line.
- **3.** Create a insert-only transactional table named T2 having two integer columns, a and b:

```
CREATE TABLE T2(a int, b int) 
   STORED AS ORC
   TBLPROPERTIES ('transactional'='true',
   'transactional_properties'='insert_only');
```
The 'transactional\_properties'='insert\_only' is required; otherwise, a CRUD table results. The STORED AS ORC clause is optional (default  $=$  ORC).

**4.** Create an insert-only transactional table for text data.

```
CREATE TABLE T3(a int, b int) 
STORED AS TEXTFILE;
```
The 'transactional\_properties'='insert\_only' is not required because the storage format is other than ORC.

**Related Information** [HMS storage](https://docs.cloudera.com/runtime/7.2.12/hive-metastore/topics/hive-hms-table-storage.html)

# <span id="page-7-0"></span>**Creating an S3-based external table**

You use the LOCATION clause in the CREATE EXTERNAL TABLE statement to create an external data having source data on S3.

#### **About this task**

In this task, you create a partitioned, external table and load data from the source on S3. You can use the LOCATION clause in the CREATE TABLE to specify the location of external table data. The metadata is stored in the Hive warehouse.

#### **Before you begin**

• Set up Hive policies in Ranger to include S3 URLs.

### **Procedure**

- **1.** Put data source files on S3.
- **2.** Create an external table based on the data source files.

```
CREATE EXTERNAL TABLE `inventory`(
  `inv_item_sk` int,
   `inv_warehouse_sk` int,
   `inv_quantity_on_hand` int)
   PARTITIONED BY (
  `inv date sk` int) STORED AS ORC
  LOCATION
   's3a://BUCKET_NAME/tpcds_bin_partitioned_orc_200.db/inventory';
```
# <span id="page-8-0"></span>**Dropping an external table along with data**

When you run DROP TABLE on an external table, by default Hive drops only the metadata (schema). If you want the DROP TABLE command to also remove the actual data in the external table, as DROP TABLE does on a managed table, you need to configure the table properties accordingly.

#### **Procedure**

- **1.** Create a CSV file of data you want to query in Hive.
- **2.** Start Hive.
- **3.** Create an external table to store the CSV data, configuring the table so you can drop it along with the data.

```
CREATE EXTERNAL TABLE IF NOT EXISTS names_text(
   a INT, b STRING)
  ROW FORMAT DELIMITED
  FIELDS TERMINATED BY ','
  STORED AS TEXTFILE
  LOCATION '<file system>://andrena'
   TBLPROPERTIES ('external.table.purge'='true');
```
**4.** Run DROP TABLE on the external table.

DROP TABLE names\_text;

The table is removed from Hive Metastore and the data stored externally. For example, names text is removed from the Hive Metastore and the CSV file that stored the data is also deleted from the file system.

**5.** Prevent data in external table from being deleted by a DROP TABLE statement.

```
ALTER TABLE addresses text SET TBLPROPERTIES ('external.table.purge'='fa
lse');
```
# <span id="page-8-1"></span>**Converting a managed non-transactional table to external**

You can easily convert a managed table, if it is not an ACID (transactional) table, to external using the ALTER TABLE statement. You might have a non-ACID, managed table after an upgrade from Hive 1 or 2.

#### **About this task**

The following pseudo-code changes a managed table, if it is not transactional, to external. The data and metadata is dropped when the table is dropped.

```
ALTER TABLE ... SET TBLPROPERTIES('EXTERNAL'='TRUE','external.table.purge'='
true')
```
## **Related Information**

[Before and After Upgrading Table Type Comparison](https://docs.cloudera.com/cdp-private-cloud-upgrade/latest/upgrade-hdp/topics/ug_hdp_hive_check_locations.html)

# <span id="page-8-2"></span>**Accessing StorageHandler and other external tables**

Before creating secure external tables based on a StorageHandler, you must configure Hive impersonation. You learn which permissions Hive checks before you attempt to create a secure external table. You understand the policies necessary for accessing HBase from Hive.

When you create a managed versus an external table, including external tables based on a StorageHandler, Hive checks permissions described in the following table:

# **Table 1:**

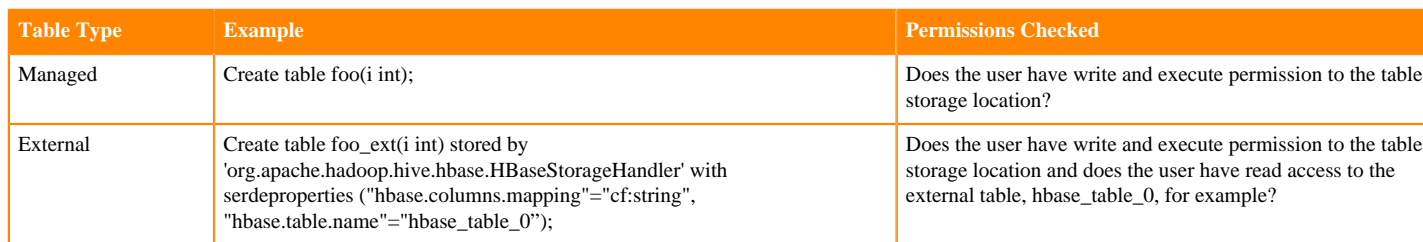

In Hive 3, you follow recommendations to turn off Hive impersonation [\(hive.server2.enable.doAs property](https://docs.cloudera.com/cdp-private-cloud-base/7.1.7/securing-hive/topics/hive_sba_permissions_model.html) = false). As shown in the following diagram, any Hive user who can create a table, can also read the data of any external table.

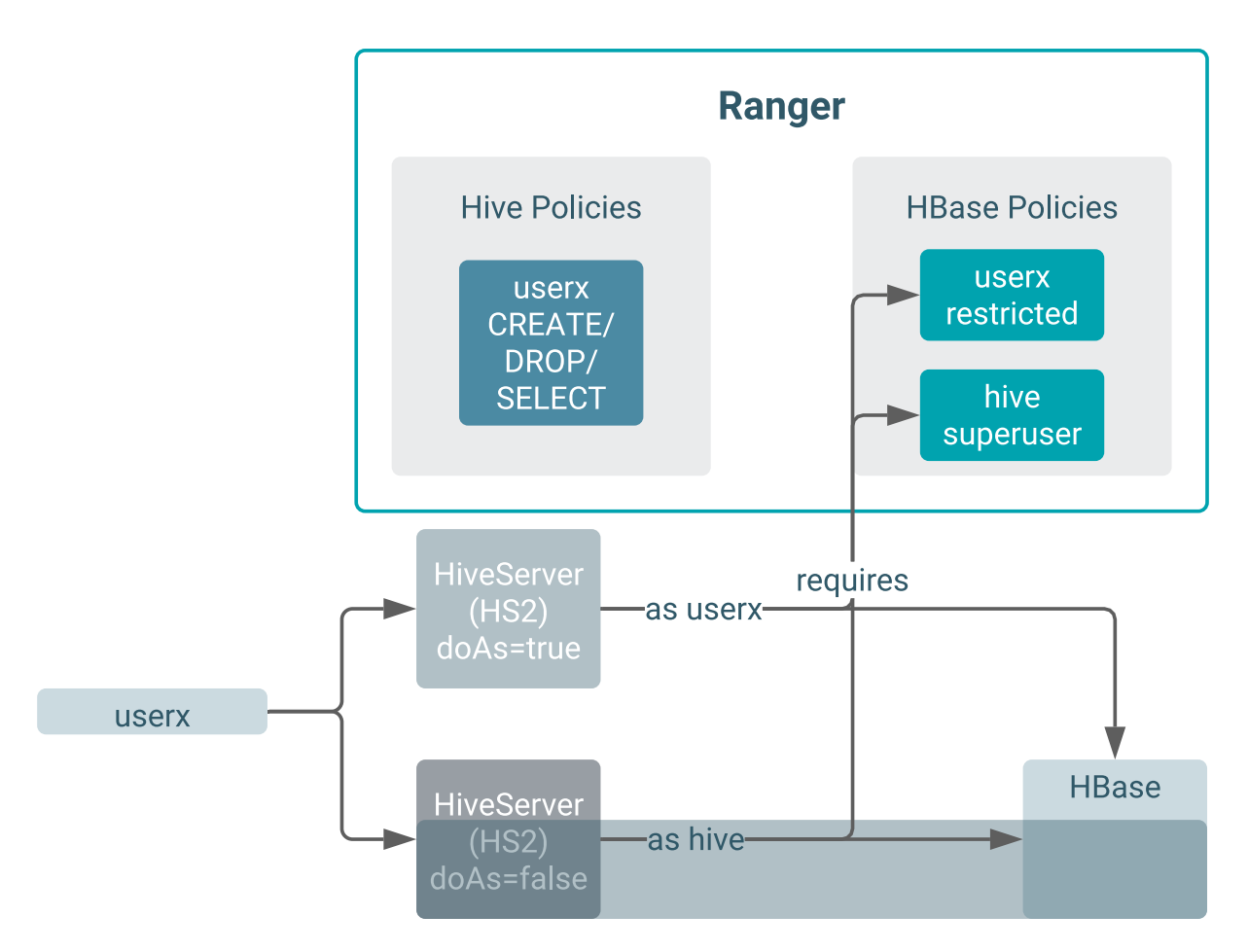

When doas=true, HBase policies restrict access to HBase. When doAs=true, HBase recognizes the end-user who logged into Hive. To access the HBase service, you need to create Ranger policies for end user access, instead of just user hive access to Hive.

When doas=false, any Hive user with CREATE/DROP/SELECT table access in Hive can read, write, or delete any HBase table using the HBaseStorageHandler. When doas=false, HBase see suser hive is accessing the HBase tables. You need to create one policy in Ranger for HBase that allows user hive to read data from any table in HBase. From Hive, any user can read data from any table in HBase.

As a Hive 3 user, you must set doas=false to use Ranger. Ranger is the supported authorization model in CDP. You must set up Ranger to secure external tables, such as the HBaseStorageHandler table, as described in the next topic.

## **Related Information**

[Configure a resource-based storage handler policy: HadoopSQL](https://docs.cloudera.com/runtime/7.2.12/security-ranger-authorization/topics/security-ranger-resource-policy-storage-handler.html)

# <span id="page-10-0"></span>**Creating secure external tables**

A step-by-step procedure shows you how to create a secure external table using SERDEPROPERTIES or TBLPROPERTIES and Ranger policies.

## **About this task**

You provide SERDEPROPERTIES or TBLPROPERTIES when you create the external table. Hive uses this information to authorize access to the table based on Ranger policies you set up. Continuing with the HBaseStorageHandler example from the previous topic, this procedure shows how to set up Ranger policies for the following table:

```
Create table foo_ext(i int) stored by 'org.apache.hadoop.hive.hbase.HBaseSto
rageHandler' 
with serdeproperties ("hbase.columns.mapping"="cf:string", "hbase.table.na
me"="hbase_table_0");
```
In this case, the URI sent for ranger Authentication is hbase://hostclustername:2181/hbase\_table\_0/cf. In this procedure, you create a Hadoop SQL policy in Ranger that provides the following authorizations:

• Authorizes the end user against the location of the external table.

For example, in Ranger create an HDFS policy to give read, write, and execute permissions to hdfs://user/ware house/tablespace/external/hive/foo.

• Authorizes the end user against the URI used in the table creation statement.

For example, in Ranger set a SQL policy to give create/alter/drop privileges on hbase://hostname:portnumber/ hbase\_table\_0.

• Authorizes the user hive to access the HBase table.

For example, in Ranger set an HBase policy to have full access to hbase://hostname/hbase\_table\_0.

By default, the capability to create StorageHandler-based tables is turned off. Required Ranger features changes might not be available in your environment.

# **Before you begin**

- Check that you have required Ranger features as described in the next topic.
- Enable authorization of StorageHandler based tables as described in the subsequent topic.

# **Procedure**

**1.** Go to Ranger Service Manager Hadoop SQL Policies , enter a policy name, and click the numerical link for all storage-type, storage-url.

For example, click 11 in the screenshot below.

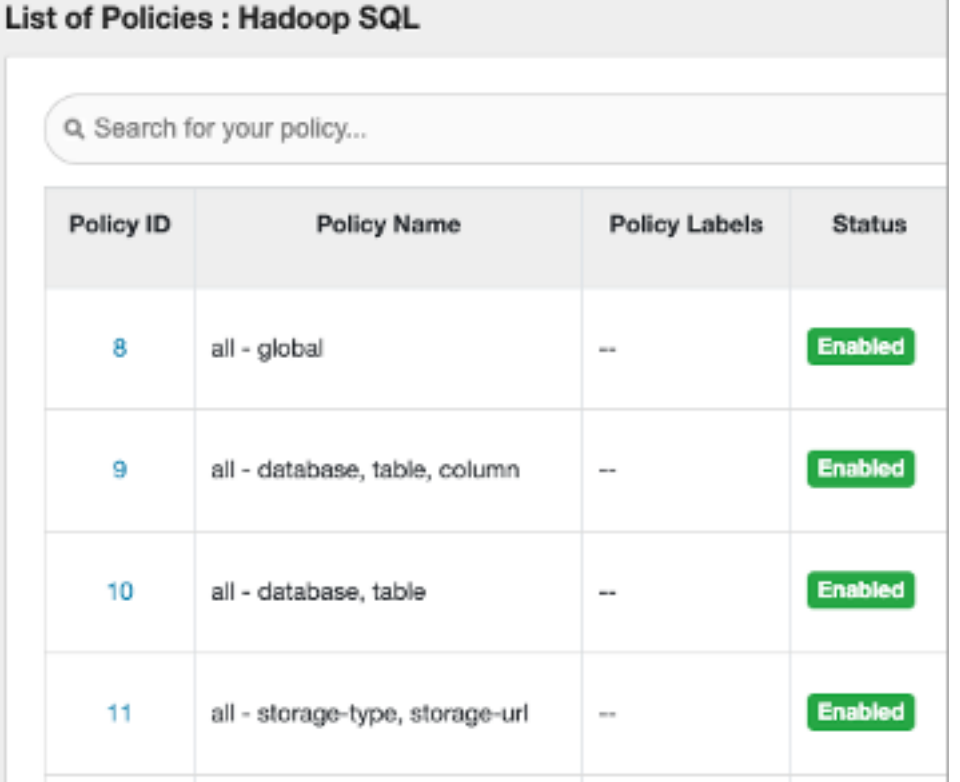

- **2.** In Edit Policy, select storage-type, type hbase, and then select hbase to set the storage type to hbase.
- **3.** In Storage URL, type the URI format for the table. For example, type hbase-cluster:port/hbase-table.

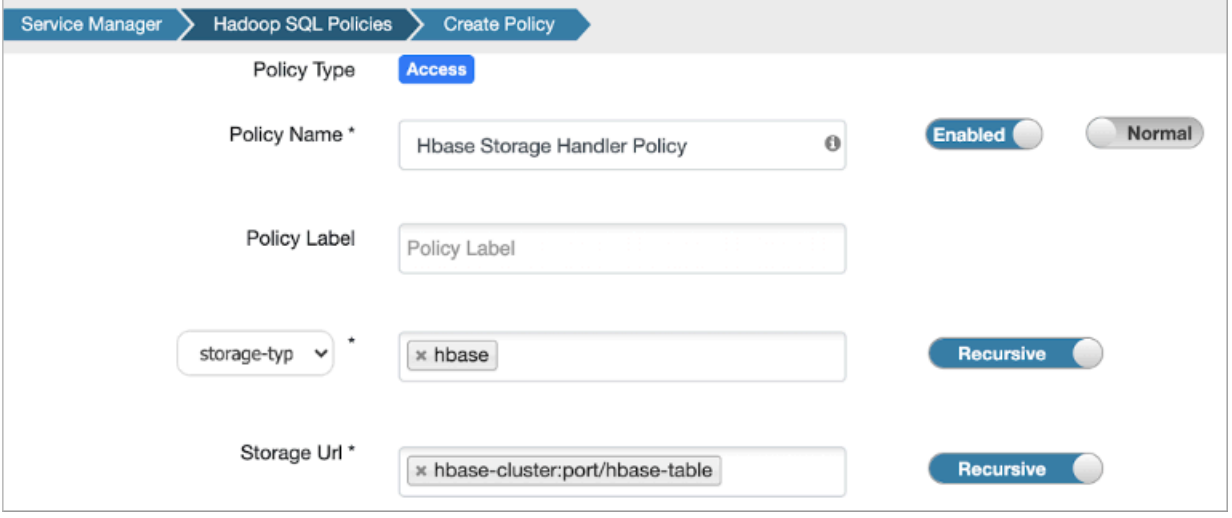

**4.** Add permissions for users or groups to create a table on the table storage location. For example, select Create Table on Storage.

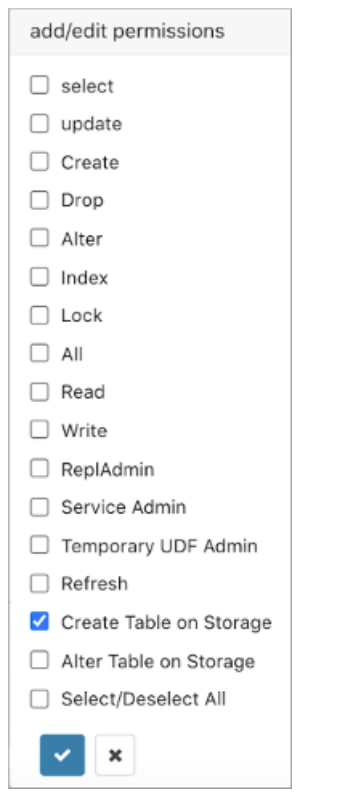

### **Related Information**

[Configure a resource-based storage handler policy: HadoopSQL](https://docs.cloudera.com/runtime/7.2.12/security-ranger-authorization/topics/security-ranger-resource-policy-storage-handler.html)

# <span id="page-12-0"></span>**Check for required Ranger features in Data Hub**

Your version of Data Hub might not have the features necessary to create secure external tables. Learn how to quickly check for the required Ranger feature.

#### **Procedure**

- **1.** In Cloudera Manager, click Clusters Ranger Admin web UI .
- **2.** Enter your user name and password, then click Sign In.
- **3.** Select Hadoop SQL.

**4.** In Hadoop SQL Policies, look for the all - storage-type, storage-url policy.

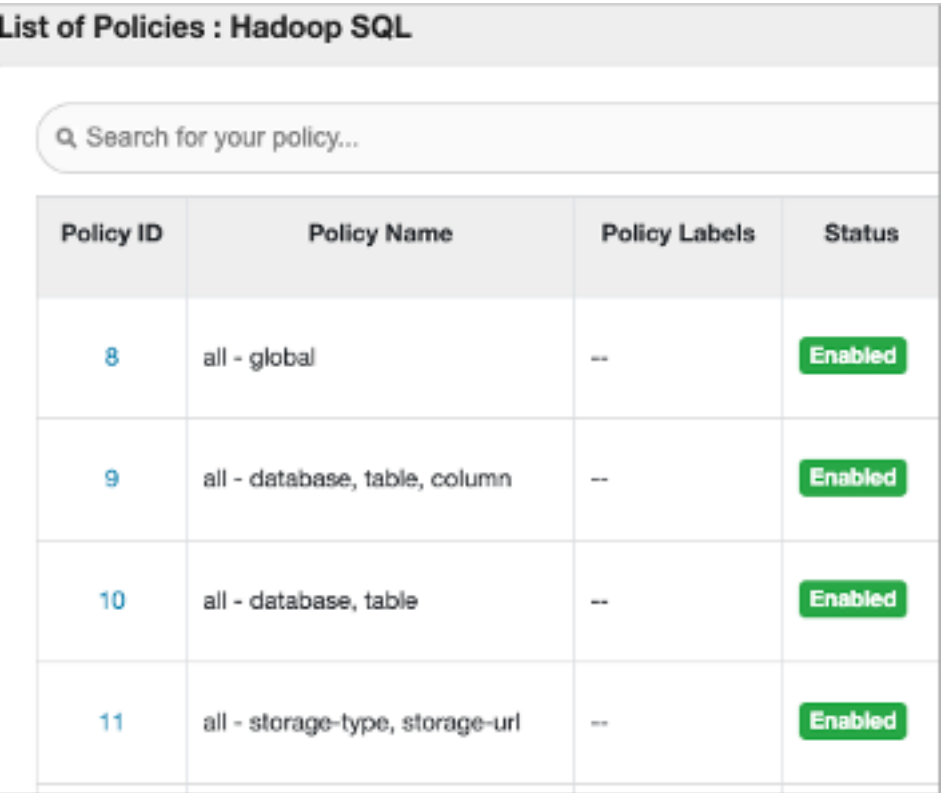

# <span id="page-13-0"></span>**Enable authorization of StorageHandler-based tables in Data Hub**

You need to know how to enable authorization of StorageHandler-based tables. You follow steps to add a custom property.

## **About this task**

In Data Hub, you configure hive.security.authorization.tables.on.storagehandlers = true to enable authorization of StorageHandler-based tables.

# **Procedure**

- **1.** In Cloudera Manager, click Clusters Hive Configurations , and search for hive.security.authorization.tables.on.storagehandlers.
- **2.** Set the value to true.
- **3.** Save changes.

# <span id="page-13-1"></span>**Examples of creating secure external tables**

You learn by example how to set up policies to secure HBase-, Kafka- and JDBC-based tables using the Ranger policy properties.

**Kafka-based table**

```
CREATE EXTERNAL TABLE kafka_table_test (`timestamp` timestamp , `page` strin
g, `newPage` boolean, added int, deleted bigint, delta double) 
STORED BY 'org.apache.hadoop.hive.kafka.KafkaStorageHandler'
TBLPROPERTIES ("kafka.topic" = "test-topic","kafka.bootstrap.servers" = "
hostclustername:2181");
```
In this case, the URI for ranger Authentication is kafka://hostclustername:2181/test-topic/column\_names.

The policy definition sets the kafka storage-type and storage Url format bootstrap-server:port/kafka-topic.

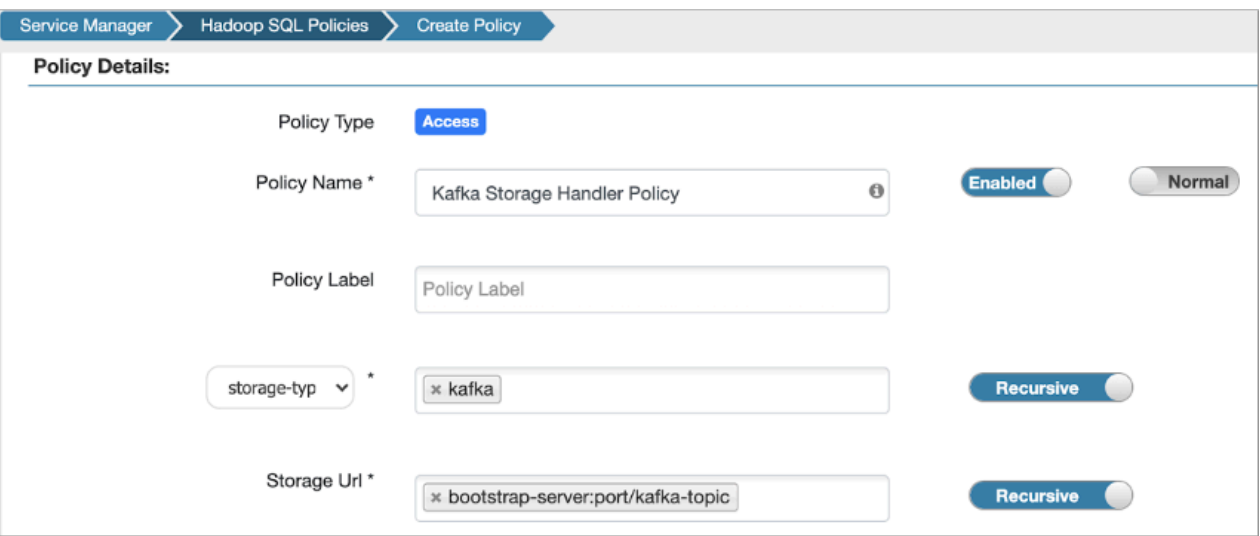

#### **JDBC-based table**

CREATE EXTERNAL TABLE mytable\_jdbc(col1 string, col2 int, col3 double) STORED BY 'org.apache.hive.storage.jdbc.JdbcStorageHandler' TBLPROPERTIES ("hive.sql.database.type" = "MYSQL", "hive.sql.jdbc.driver" = "com.mysql.jdbc.Driver", "hive.sql.jdbc.url" = "jdbc:mysql://localhost/samp le", "hive.sql.dbcp.username" = "hive", "hive.sql.dbcp.password" = "hive", " hive.sql.table" = "MYTABLE");

In the query, you need to specify either hive.sql.table or hive.sql.query to tell the storagehandler how to get data from the JDBC database. In this case, the URI for Ranger Authentication is jdbc:mysql://localhost/sample/MYTABLE.

The policy definition sets the com.mysql.jdbc.Driver storage-type and the storage Url format to jdbc:mysql://mysqlhost:port/table-name.

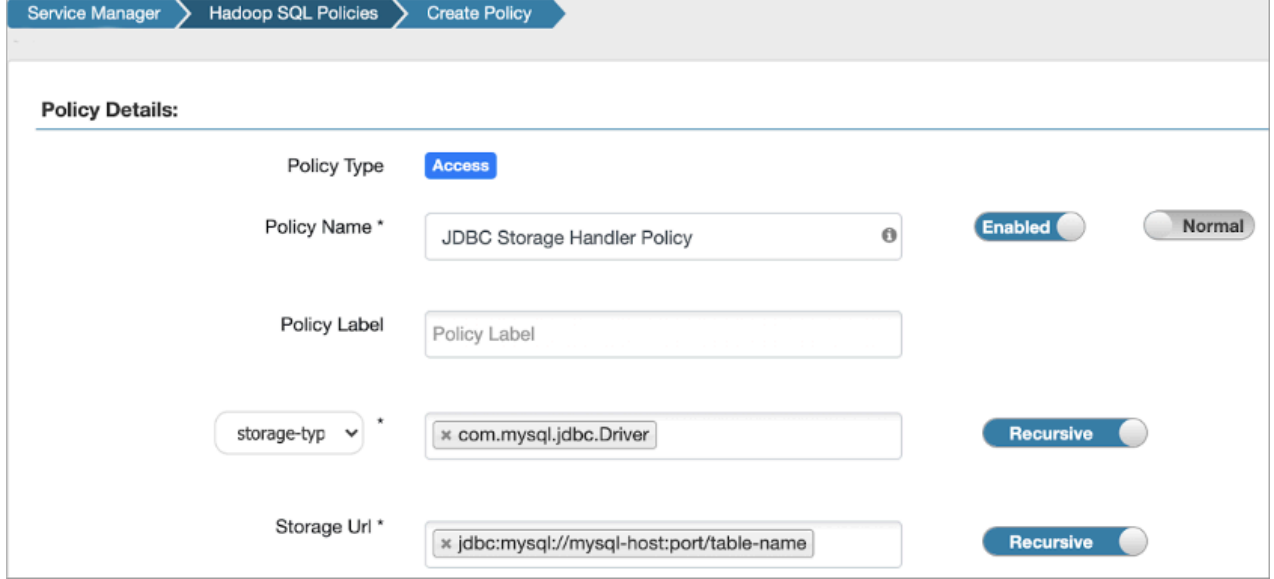

When you create the table, you use the hive.sql.table table property to denote a single table name if your policy defined the Storage Url format using a table name, as shown in the screenshot above.

Alternatively, you can use the wildcard asterisk in the Storage Url format when you define the policy, for example jdbc:mysql://mysql-host:port/\* as shown below. In the query, you then use the hive.sql.query table property to denote an arbitrary SQL query:

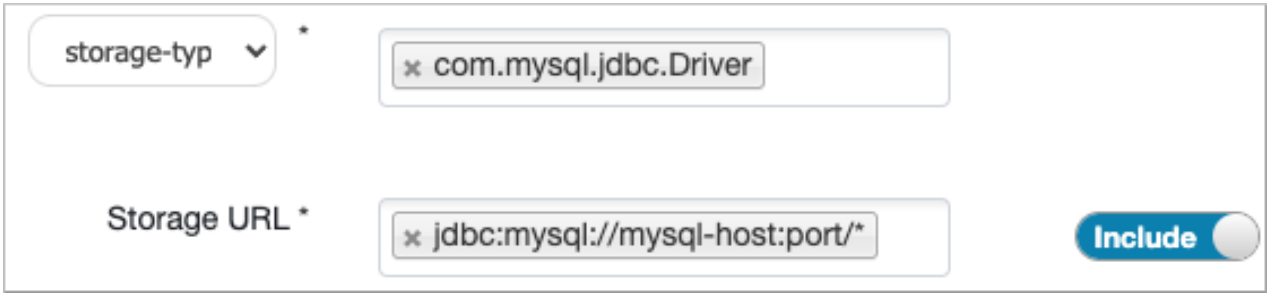

#### **Related Information**

[Configure a resource-based storage handler policy: HadoopSQL](https://docs.cloudera.com/runtime/7.2.12/security-ranger-authorization/topics/security-ranger-resource-policy-storage-handler.html)

# <span id="page-15-0"></span>**Using constraints**

You can use SQL constraints to enforce data integrity and improve performance. Using constraints, the optimizer can simplify queries. Constraints can make data predictable and easy to locate. Using constraints and supported modifiers, you can follow examples to constrain queries to unique or not null values, for example.

Hive enforces DEFAULT, NOT NULL and CHECK only, not PRIMARY KEY, FOREIGN KEY, and UNIQUE.

You can use the constraints listed below in your queries. Hive enforces DEFAULT, NOT NULL and CHECK only, not PRIMARY KEY, FOREIGN KEY, and UNIQUE. DEFAULT even if enforced, does not support complex types (array,map,struct). Constraint enforcement is limited to the metadata level. This limitation aids integration with third party tools and optimization of constraints declarations, such as materialized view rewriting.

# **CHECK**

Limits the range of values you can place in a column.

#### **DEFAULT**

Ensures a value exists, which is useful in offloading data from a data warehouse.

#### **PRIMARY KEY**

Identifies each row in a table using a unique identifier.

#### **FOREIGN KEY**

Identifies a row in another table using a unique identifier.

#### **UNIQUE KEY**

Checks that values stored in a column are different.

#### **NOT NULL**

Ensures that a column cannot be set to NULL.

## **Supported modifiers**

You can use the following optional modifiers:

### **ENABLE**

Ensures that all incoming data conforms to the constraint.

# **DISABLE**

Does not ensure that all incoming data conforms to the constraint.

## **VALIDATE**

Checks that all existing data in the table conforms to the constraint.

#### **NOVALIDATE**

Does not check that all existing data in the table conforms to the constraint.

#### **ENFORCED**

Maps to ENABLE NOVALIDATE.

#### **NOT ENFORCED**

Maps to DISABLE NOVALIDATE.

#### **RELY**

Specifies abiding by a constraint; used by the optimizer to apply further optimizations.

#### **NORELY**

Specifies not abiding by a constraint.

You use modifiers as shown in the following syntax:

```
( ( ( (ENABLE | DISABLE) (VALIDATE | NOVALIDATE) ) | ( ENFORCED | NOT ENFORC
ED ) ) (RELY | NORELY) )
```
#### Default modfiers

The following default modifiers are in place:

- The default modifier for ENABLE is NOVALIDATE RELY.
- The default modifier for DISABLE is NOVALIDATE NORELY.
- If you do not specify a modifier when you declare a constraint, the default is ENABLE NOVALIDATE RELY. The following constraints do not support ENABLE:
	- PRIMARY KEY
	- FOREIGN KEY
	- UNIQUE KEY

To prevent an error, specify a modfier when using these constraints to override the default.

### **Constraints examples**

The optimizer uses the constraint information to make smart decisions. The following examples show the use of constraints.

The following example shows how to create a table that declares the NOT NULL in-line constraint to constrain a column.

```
CREATE TABLE t(a TINYINT, b SMALLINT NOT NULL ENABLE, c INT);
```
The constrained column b accepts a SMALLINT value as shown in the first INSERT statement.

```
INSERT INTO t values(2,45,5667);
 ...
 ----------------------------------------------------------
    1 row affected ...
```
The constrained column b will not accept a NULL value.

```
INSERT INTO t values(2,NULL,5667);
    Error: Error running query: org.apache.hadoop.hive.ql.exec.errors.Dat
aConstraintViolationError: /
    Either CHECK or NOT NULL constraint violated! (state=,code=0)
```
The following examples shows how to declare the FOREIGN KEY constraint out of line. You can specify a constraint name, in this case fk, in an out-of-line constraint

```
CREATE TABLE Persons ( 
      ID INT NOT NULL, 
      Name STRING NOT NULL, 
      Age INT,
     Creator STRING DEFAULT CURRENT USER(),
      CreateDate DATE DEFAULT CURRENT_DATE(),
      PRIMARY KEY (ID) DISABLE NOVALIDATE);
      CREATE TABLE BusinessUnit (
      ID INT NOT NULL, 
      Head INT NOT NULL,
     Creator STRING DEFAULT CURRENT USER(),
      CreateDate DATE DEFAULT CURRENT_DATE(),
      PRIMARY KEY (ID) DISABLE NOVALIDATE,
      CONSTRAINT fk FOREIGN KEY (Head) REFERENCES Persons(ID) DISABLE NOVA
LIDATE
      );
```
# <span id="page-17-0"></span>**Determining the table type**

You can determine the type of a Hive table, whether it has ACID properties, the storage format, such as ORC, and other information. Knowing the table type is important for a number of reasons, such as understanding how to store data in the table or to completely remove data from the cluster.

#### **Procedure**

- **1.** In the Hive shell, get an extended description of the table. For example: DESCRIBE EXTENDED mydatabase.mytable;
- **2.** Scroll to the bottom of the command output to see the table type. The following output includes that the table type is managed and transaction=true indicates that the table has ACID properties:

```
...
| Detailed Table Information | Table(tableName:t2, dbName:mydatabase, o
wner:hdfs, createTime:1538152187, lastAccessTime:0, retention:0, sd:Stor
ageDescriptor(cols:[FieldSchema(name:a, type:int, comment:null), FieldSc
hema(name:b, type:int, comment:null)], ...
```
**Related Information** [HMS storage](https://docs.cloudera.com/runtime/7.2.12/hive-metastore/topics/hive-hms-table-storage.html)

# <span id="page-17-1"></span>**Apache Hive 3 ACID transactions**

Hive 3 achieves atomicity and isolation of operations on transactional tables by using techniques in write, read, insert, create, delete, and update operations that involve delta files. You can obtain query status information from these files and use the files to troubleshoot query problems.

#### **Write and read operations**

Hive 3 write and read operations improve the ACID qualities and performance of transactional tables. Transactional tables perform as well as other tables. Hive supports all TPC Benchmark DS (TPC-DS) queries.

Hive 3 and later extends atomic operations from simple writes and inserts to support the following operations:

- Writing to multiple partitions
- Using multiple insert clauses in a single SELECT statement

A single statement can write to multiple partitions or multiple tables. If the operation fails, partial writes or inserts are not visible to users. Operations remain fast even if data changes often, such as one percent per hour. Hive 3 and later does not overwrite the entire partition to perform update or delete operations.

Hive compacts ACID transaction files automatically without impacting concurrent queries. Automatic compaction improves query performance and the metadata footprint when you query many small, partitioned files.

Read semantics consist of snapshot isolation. Hive logically locks in the state of the warehouse when a read operation starts. A read operation is not affected by changes that occur during the operation.

#### **Atomicity and isolation in insert-only tables**

When an insert-only transaction begins, the transaction manager gets a transaction ID. For every write, the transaction manager allocates a write ID. This ID determines a path to which data is actually written. The following code shows an example of a statement that creates insert-only transactional table:

```
CREATE TABLE tm (a int, b int) TBLPROPERTIES
('transactional'='true', 'transactional_properties'='insert_only')
```
Assume that three insert operations occur, and the second one fails:

```
INSERT INTO tm VALUES(1,1);
INSERT INTO tm VALUES(2,2); // Fails
INSERT INTO tm VALUES(3,3);
```
For every write operation, Hive creates a delta directory to which the transaction manager writes data files. Hive writes all data to delta files, designated by write IDs, and mapped to a transaction ID that represents an atomic operation. If a failure occurs, the transaction is marked aborted, but it is atomic:

```
tm
   ___ delta_0000001_0000001_0000
### 000000_0
   ___ delta_0000002_0000002_0000 //Fails
### 000000_0
   delta_0000003_000003_0000
### 000000_0
```
During the read process, the transaction manager maintains the state of every transaction. When the reader starts, it asks for the snapshot information, represented by a high watermark. The watermark identifies the highest transaction ID in the system followed by a list of exceptions that represent transactions that are still running or are aborted.

The reader looks at deltas and filters out, or skips, any IDs of transactions that are aborted or still running. The reader uses this technique with any number of partitions or tables that participate in the transaction to achieve atomicity and isolation of operations on transactional tables.

#### **Atomicity and isolation in CRUD tables**

You create a full CRUD (create, retrieve, update, delete) transactional table using the following SQL statement:

CREATE TABLE acidtbl (a INT, b STRING);

Running SHOW CREATE TABLE acidtbl provides information about the defaults: transactional (ACID) and the ORC data storage format:

 +----------------------------------------------------+ | createtab\_stmt |

 +----------------------------------------------------+ | CREATE TABLE `acidtbl`( | `a` int, `b` string) ROW FORMAT SERDE | 'org.apache.hadoop.hive.ql.io.orc.OrcSerde' | STORED AS INPUTFORMAT | 'org.apache.hadoop.hive.ql.io.orc.OrcInputFormat' | | OUTPUTFORMAT | 'org.apache.hadoop.hive.ql.io.orc.OrcOutputFormat | LOCATION | | 's3://myserver.com:8020/warehouse/tablespace/managed/hive/acidtb  $1'$  | | TBLPROPERTIES ( | | 'bucketing\_version'='2', | | 'transactional'='true', | | 'transactional\_properties'='default', | | 'transient\_lastDdlTime'='1555090610') | +----------------------------------------------------+

Tables that support updates and deletions require a slightly different technique to achieve atomicity and isolation. Hive runs in append-only mode, which means Hive does not perform in-place updates or deletions. Isolation of readers and writers cannot occur in the presence of in-place updates or deletions. In this situation, a lock manager or some other mechanism, is required for isolation. These mechanisms create a problem for long-running queries.

Instead of in-place updates, Hive decorates every row with a row ID. The row ID is a struct that consists of the following information:

- The write ID that maps to the transaction that created the row
- The bucket ID, a bit-backed integer with several bits of information, of the physical writer that created the row
- The row ID, which numbers rows as they were written to a data file

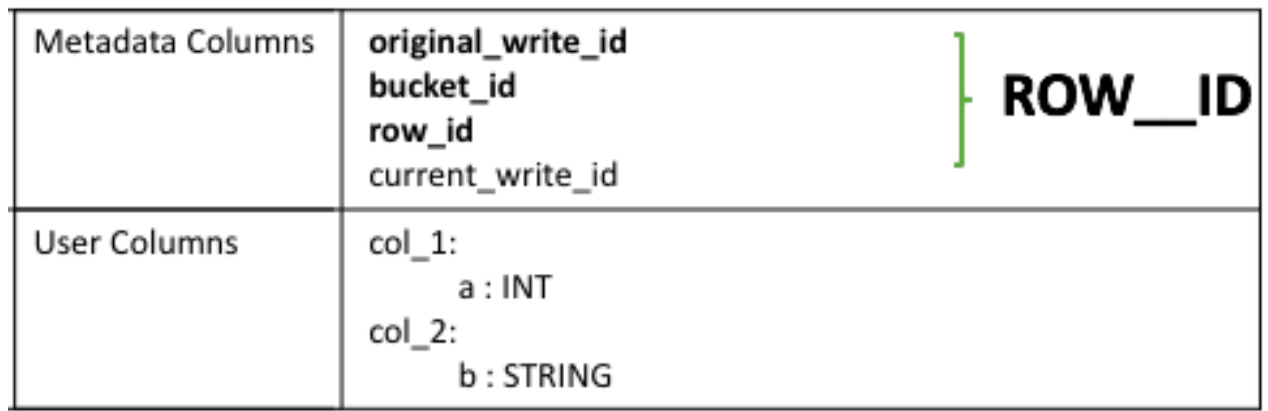

Instead of in-place deletions, Hive appends changes to the table when a deletion occurs. The deleted data becomes unavailable and the compaction process takes care of the garbage collection later.

## **Create operation**

The following example inserts several rows of data into a full CRUD transactional table, creates a delta file, and adds row IDs to a data file.

INSERT INTO acidtbl (a,b) VALUES (100, "oranges"), (200, "apples"), (300, "b ananas");

This operation generates a directory and file, delta\_00001\_00001/bucket\_0000, that have the following data:

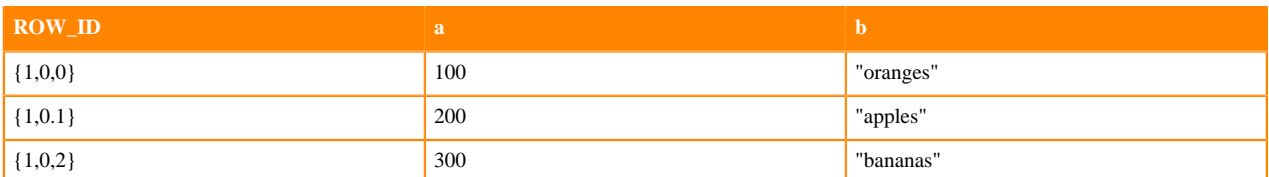

## **Delete operation**

A delete statement that matches a single row also creates a delta file, called the delete-delta. The file stores a set of row IDs for the rows that match your query. At read time, the reader looks at this information. When it finds a delete event that matches a row, it skips the row and that row is not included in the operator pipeline. The following example deletes data from a transactional table:

DELETE FROM acidTbl where  $a = 200$ ;

This operation generates a directory and file, delete\_delta\_00002\_00002/bucket\_0000 that have the following data:

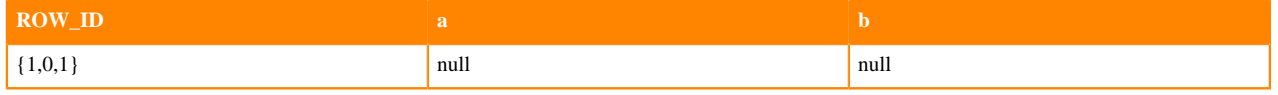

## **Update operation**

An update combines the deletion and insertion of new data. The following example updates a transactional table:

UPDATE acidTbl SET  $b = "pears"$  where  $a = 300$ ;

One delta file contains the delete event, and the other, the insert event:

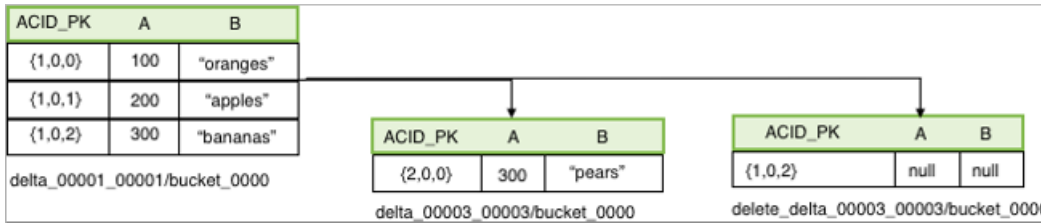

The reader, which requires the AcidInputFormat, applies all the insert events and encapsulates all the logic to handle delete events. A read operation first gets snapshot information from the transaction manager based on which it selects files that are relevant to that read operation. Next, the process splits each data file into the number of pieces that each process has to work on. Relevant delete events are localized to each processing task. Delete events are stored in a sorted ORC file. The compressed, stored data is minimal, which is a significant advantage of Hive 3. You no longer need to worry about saturating the network with insert events in delta files.

# <span id="page-20-0"></span>**Apache Hive query basics**

Using Apache Hive, you can query distributed data storage. You need to know ANSI SQL to view, maintain, or analyze Hive data. Examples of the basics, such as how to insert, update, and delete data from a table, helps you get started with Hive.

Hive supports ANSI SQL and atomic, consistent, isolated, and durable (ACID) transactions. For updating data, you can use the MERGE statement, which meets ACID standards. Materialized views optimize queries based on access patterns. Hive supports tables up to 300PB in Optimized Row Columnar (ORC) format. Other file formats are also supported. You can create tables that resemble those in a traditional relational database. You use familiar insert, update, delete, and merge SQL statements to query table data. The insert statement writes data to tables. Update and delete statements modify and delete values already written to Hive. The merge statement streamlines updates, deletes, and changes data capture operations by drawing on co-existing tables. These statements support auto-commit that treats each statement as a separate transaction and commits it after the SQL statement is executed.

#### **Related Information**

[ORC Language Manual on the Apache wiki](https://cwiki.apache.org/confluence/display/Hive/LanguageManual+ORC/)

# <span id="page-21-0"></span>**Querying the information\_schema database**

Hive supports the ANSI-standard information\_schema database, which you can query for information about tables, views, columns, and your Hive privileges. The information\_schema data reveals the state of the system, similar to sys database data, but in a user-friendly, read-only way. You can use joins, aggregates, filters, and projections in information schema queries.

#### **About this task**

One of the following steps involves changing the time interval for synchronization between HiveServer and the policy. HiveServer responds to any policy changes within this time interval. You can query the information\_schema database for only your own privilege information.

## **Procedure**

**1.** Open Ranger Access Manager, and check that the preloaded default database tables columns and information schema database policies are enabled for group public.

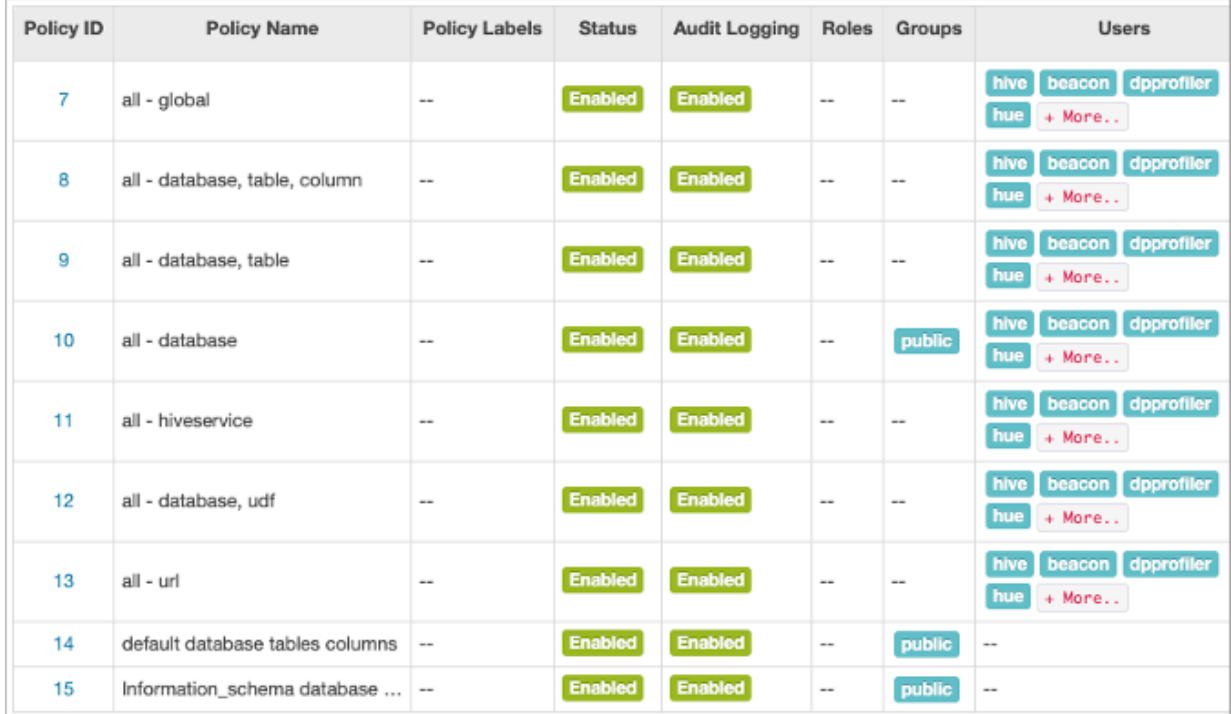

The information schema database is synchronized every half hour by default.

**2.** From the Beeline shell, start Hive, and check for the information\_schema database:

```
SHOW DATABASES;
...
+---------------------+
     database_name
+---------------------+
 default
 information_schema
```
| sys | +---------------------+

**3.** Use the information schema database to list tables in the database.

```
USE information_schema;
...
SHOW TABLES;
...
+--------------------+
       tab_name
   +--------------------+
 | column_privileges |
 columns
 schemata
  table privileges
 tables
 views
+--------------------+
```
**4.** Query the information\_schema database to see, for example, information about tables into which you can insert values.

```
SELECT * FROM information_schema.tables WHERE is_insertable_into='YES' l
imit 2;
...
                              +--------------------+-------------------+-----------------
|tables.table_catalog|tables.table_schema|tables.table_name
        +--------------------+-------------------+-----------------
|default |default |students2
|default |default |t3
```
# <span id="page-22-0"></span>**Inserting data into a table**

To insert data into a table you use a familiar ANSI SQL statement. A simple example shows you have to accomplish this basic task.

#### **About this task**

To insert data into an ACID table, use the Optimized Row Columnar (ORC) storage format. To insert data into a non-ACID table, you can use other supported formats. You can specify partitioning as shown in the following syntax:

INSERT INTO TABLE tablename [PARTITION (partcol1=val1, partcol2=val2 ...)] VALUES values\_row [, valu es\_row...]

where

values row is (value  $[$ , value $]$ ).

A value can be NULL or any SQL literal.

#### **Procedure**

- **1.** Create an ACID table to contain student information. CREATE TABLE students (name VARCHAR(64), age INT, gpa DECIMAL(3,2));
- **2.** Insert name, age, and gpa values for a few students into the table. INSERT INTO TABLE students VALUES ('fred flintstone', 35, 1.28), ('barney rubble', 32, 2.32);
- **3.** Create a table called pageviews and assign null values to columns you do not want to assign a value.

CREATE TABLE pageviews (userid VARCHAR(64), link STRING, from STRING) PA RTITIONED BY (datestamp STRING) CLUSTERED BY (userid) INTO 256 BUCKETS;

```
INSERT INTO TABLE pageviews PARTITION (datestamp = '2014-09-23') VALUES 
('jsmith', 'mail.com', 'sports.com'), ('jdoe', 'mail.com', null); 
INSERT INTO TABLE pageviews PARTITION (datestamp) VALUES ('tjohnson', 'sp
orts.com', 'finance.com', '2014-09-23'), ('tlee', 'finance.com', null, '
2014-09-21');
```
The ACID data resides in the warehouse.

# <span id="page-23-0"></span>**Updating data in a table**

The syntax describes the UPDATE statement you use to modify data already stored in a table. An example shows how to apply the syntax.

#### **About this task**

You construct an UPDATE statement using the following syntax:

UPDATE tablename SET column = value  $[$ , column = value ... $]$  [WHERE expression];

Depending on the condition specified in the optional WHERE clause, an UPDATE statement might affect every row in a table. The expression in the WHERE clause must be an expression supported by a SELECT clause. Subqueries are not allowed on the right side of the SET statement. Partition columns cannot be updated.

#### **Before you begin**

You must have SELECT and UPDATE privileges to use the UPDATE statement.

#### **Procedure**

Create a statement that changes the values in the name column of all rows where the gpa column has the value of 1.0. UPDATE students SET name = null WHERE gpa  $\le$  1.0;

# <span id="page-23-1"></span>**Merging data in tables**

A sample statement shows how you can conditionally insert existing data in Hive tables using the ACID MERGE statement. Additional merge operations are mentioned.

#### **About this task**

The MERGE statement is based on ANSI-standard SQL.

#### **Procedure**

- **1.** Construct a query to update the customers' names and states in customer table to match the names and states of customers having the same IDs in the new\_customer\_stage table.
- **2.** Enhance the query to insert data from new\_customer\_stage table into the customer table if none already exists. Update or delete data using MERGE in a similar manner.

```
MERGE INTO customer USING (SELECT * FROM new_customer_stage) sub ON sub.id
 = customer.id 
WHEN MATCHED THEN UPDATE SET name = sub.name, state = sub.new_state 
WHEN NOT MATCHED THEN INSERT VALUES (sub.id, sub.name, sub.state);
```
#### **Related Information**

[Merge documentation on the Apache wiki](https://cwiki.apache.org/confluence/display/Hive/LanguageManual+DML#LanguageManualDML-Merge)

# <span id="page-24-0"></span>**Deleting data from a table**

You use the DELETE statement to delete data already written to an ACID table.

#### **About this task**

Use the following syntax to delete data from a Hive table. DELETE FROM tablename [WHERE expression];

#### **Procedure**

Delete any rows of data from the students table if the gpa column has a value of 1 or 0. DELETE FROM students WHERE  $\text{gpa} \leq 1,0;$ 

# <span id="page-24-1"></span>**Using a subquery**

Hive supports subqueries in FROM clauses and WHERE clauses that you can use for many Apache Hive operations, such as filtering data from one table based on contents of another table.

#### **About this task**

A subquery is a SQL expression in an inner query that returns a result set to the outer query. From the result set, the outer query is evaluated. The outer query is the main query that contains the inner subquery. A subquery in a WHERE clause includes a query predicate and predicate operator. A predicate is a condition that evaluates to a Boolean value. The predicate in a subquery must also contain a predicate operator. The predicate operator specifies the relationship tested in a predicate query.

#### **Procedure**

Select all the state and net payments values from the transfer payments table if the value of the year column in the table matches a year in the us\_census table.

```
SELECT state, net_payments
FROM transfer_payments
WHERE transfer_payments.year IN (SELECT year FROM us_census);
```
The predicate starts with the first WHERE keyword. The predicate operator is the IN keyword.

The predicate returns true for a row in the transfer payments table if the year value in at least one row of the us\_census table matches a year value in the transfer\_payments table.

## <span id="page-24-2"></span>**Subquery restrictions**

To construct queries efficiently, you must understand the restrictions of subqueries in WHERE clauses.

- Subqueries must appear on the right side of an expression.
- Nested subqueries are not supported.
- A single query can have only one subquery expression.
- Subquery predicates must appear as top-level conjuncts.
- Subqueries support four logical operators in query predicates: IN, NOT IN, EXISTS, and NOT EXISTS.
- The IN and NOT IN logical operators may select only one column in a WHERE clause subquery.
- The EXISTS and NOT EXISTS operators must have at least one correlated predicate.
- The left side of a subquery must qualify all references to table columns.
- References to columns in the parent query are allowed only in the WHERE clause of the subquery.
- Subquery predicates that reference a column in a parent query must use the equals (=) predicate operator.
- Subquery predicates may not refer only to columns in the parent query.
- Correlated subqueries with an implied GROUP BY statement may return only one row.
- All unqualified references to columns in a subquery must resolve to tables in the subquery.

• Correlated subqueries cannot contain windowing clauses.

# <span id="page-25-0"></span>**Use wildcards with SHOW DATABASES**

In a SHOW DATABASES LIKE statement, you can use wildcards, and in this release of Hive, specify any character or a single character.

## **About this task**

SHOW DATABASES or SHOW SCHEMAS lists all of the databases defined in Hive metastore. You can use the following wildcards:

**%**

Matches any single character or multiple characters

**\_**

Matches any single character

**|**

Matches either the part of the pattern on the left or the right side of the pipe.

For example, 'students', 'stu%', 'stu\_ents' match the database named students.

# <span id="page-25-1"></span>**Aggregating and grouping data**

You use AVG, SUM, or MAX functions to aggregate data, and the GROUP BY clause to group data query results in one or more table columns..

# **About this task**

The GROUP BY clause explicitly groups data. Hive supports implicit grouping, which occurs when aggregating the table in full.

# **Procedure**

**1.** Construct a query that returns the average salary of all employees in the engineering department grouped by year.

```
SELECT year, AVG(salary)
FROM Employees
WHERE Department = 'engineering' GROUP BY year;
```
**2.** Construct an implicit grouping query to get the highest paid employee.

```
SELECT MAX(salary) as highest_pay, 
AVG(salary) as average_pay
FROM Employees
WHERE Department = 'engineering';
```
# <span id="page-25-2"></span>**Querying correlated data**

You can query one table relative to the data in another table.

## **About this task**

A correlated query contains a query predicate with the equals (=) operator. One side of the operator must reference at least one column from the parent query and the other side must reference at least one column from the subquery. An uncorrelated query does not reference any columns in the parent query.

### **Procedure**

Select all state and net\_payments values from the transfer\_payments table for years during which the value of the state column in the transfer\_payments table matches the value of the state column in the us\_census table.

```
SELECT state, net_payments
FROM transfer_payments
WHERE EXISTS 
    (SELECT year 
    FROM us_census 
  WHERE transfer_payments.state = us_census.state);
```
This query is correlated because one side of the equals predicate operator in the subquery references the state column in the transfer\_payments table in the parent query and the other side of the operator references the state column in the us census table.

This statement includes a conjunct in the WHERE clause.

A conjunct is equivalent to the AND condition, while a disjunct is the equivalent of the OR condition The following subquery contains a conjunct:

... WHERE transfer\_payments.year = "2018" AND us\_census.state = "california"

The following subquery contains a disjunct:

... WHERE transfer\_payments.year = "2018" OR us\_census.state = "california"

# <span id="page-26-0"></span>**Using common table expressions**

Using common table expression (CTE), you can create a temporary view that repeatedly references a subquery.

A CTE is a set of query results obtained from a simple query specified within a WITH clause that immediately precedes a SELECT or INSERT keyword. A CTE exists only within the scope of a single SQL statement and not stored in the metastore. You can include one or more CTEs in the following SQL statements:

- SELECT
- INSERT
- CREATE TABLE AS SELECT
- CREATE VIEW AS SELECT

Recursive queries are not supported and the WITH clause is not supported within subquery blocks.

# <span id="page-26-1"></span>**Use a CTE in a query**

You can use a common table expression (CTE) to simplify creating a view or table, selecting data, or inserting data.

# **Procedure**

**1.** Use a CTE to create a table based on another table that you select using the CREATE TABLE AS SELECT (CTAS) clause.

```
CREATE TABLE s2 AS WITH q1 AS (SELECT key FROM src WHERE key = '4') SELECT
  * FROM q1;
```
**2.** Use a CTE to create a view.

```
CREATE VIEW v1 AS WITH q1 AS (SELECT key FROM src WHERE key='5') SELECT *
 from q1;
```
**3.** Use a CTE to select data.

WITH q1 AS (SELECT key from src where key = '5')

SELECT \* from q1;

**4.** Use a CTE to insert data.

```
CREATE TABLE s1 LIKE src; 
WITH q1 AS (SELECT key, value FROM src WHERE key = '5') FROM q1 INSERT OV
ERWRITE TABLE s1 SELECT *;
```
# <span id="page-27-0"></span>**Comparing tables using ANY/SOME/ALL**

You learn how to use quantified comparison predicates (ANY/SOME/ALL) in non-correlated subqueries according to the SQL standard. SOME is any alias for ANY.

#### **About this task**

You can use one of the following operators with a comparison predicate:

 $\bullet$  >

- $\bullet$   $\lt$
- $\bullet$  >=
- $\bullet \quad \leq$
- $\bullet$   $\iff$
- $\bullet$  =

ALL:

- If the table is empty, or the comparison is true for every row in subquery table, the predicate is true for that predicand.
- If the comparison is false for at least one row, the predicate is false.

SOME or ANY:

- If the comparison is true for at least one row in the subquery table, the predicate is true for that predicand.
- If the table is empty or the comparison is false for each row in subquery table, the predicate is false.

If the comparison is neither true nor false, the result is undefined.

For example, you run the following query to match any value in c2 of tbl equal to any value in c1 from the same tbl:

select c1 from tbl where c1 = ANY (select c2 from tbl);

You run the following query to match all values in c1 of tbl not equal to any value in c2 from the same tbl.

select c1 from tbl where c1 <> ALL (select c2 from tbl);

# <span id="page-27-1"></span>**Escaping an invalid identifier**

When you need to use reserved words, special characters, or a space in a column or partition name, enclose it in backticks (`).

#### **About this task**

An identifier in SQL is a sequence of alphanumeric and underscore (\_) characters enclosed in backtick characters. In Hive, these identifiers are called quoted identifiers and are case-insensitive. You can use the identifier instead of a column or table partition name.

#### **Before you begin**

You have set the following parameter to column in the hive-site.xml file to enable quoted identifiers:

Set the hive.support.quoted.identifiers configuration parameter to column in the hive-site.xml file to enable quoted identifiers in column names. Valid values are none and column. For example, hive.support.quoted.identifiers = colu mn.

#### **Procedure**

- **1.** Create a table named test that has two columns of strings specified by quoted identifiers: CREATE TABLE test (`x+y` String, `a?b` String);
- **2.** Create a table that defines a partition using a quoted identifier and a region number: CREATE TABLE partition\_date-1 (key string, value string) PARTITIONED BY (`dt+x` date, region int);
- **3.** Create a table that defines clustering using a quoted identifier: CREATE TABLE bucket\_test(`key?1` string, value string) CLUSTERED BY (`key?1`) into 5 buckets;

# <span id="page-28-0"></span>**CHAR data type support**

Knowing how Hive supports the CHAR data type compared to other databases is critical during migration.

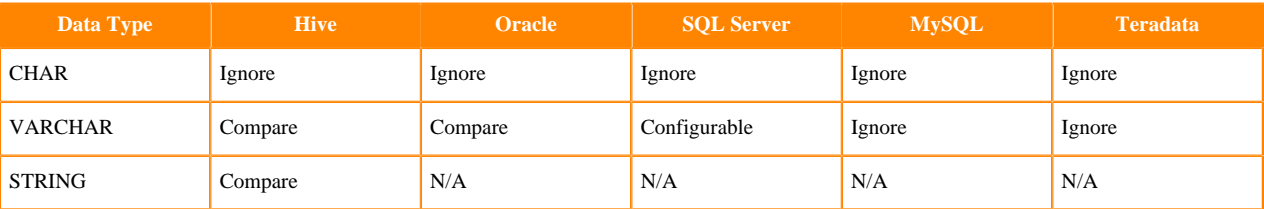

#### **Table 2: Trailing Whitespace Characters on Various Databases**

# <span id="page-28-1"></span>**ORC vs Parquet formats**

The differences between Optimized Row Columnar (ORC) file format for storing data in SQL engines are important to understand. Query performance improves when you use the appropriate format for your application.

#### **ORC and Parquet capabilities comparison**

The following table compares SQL engine support for ORC and Parquet.

#### **Table 3:**

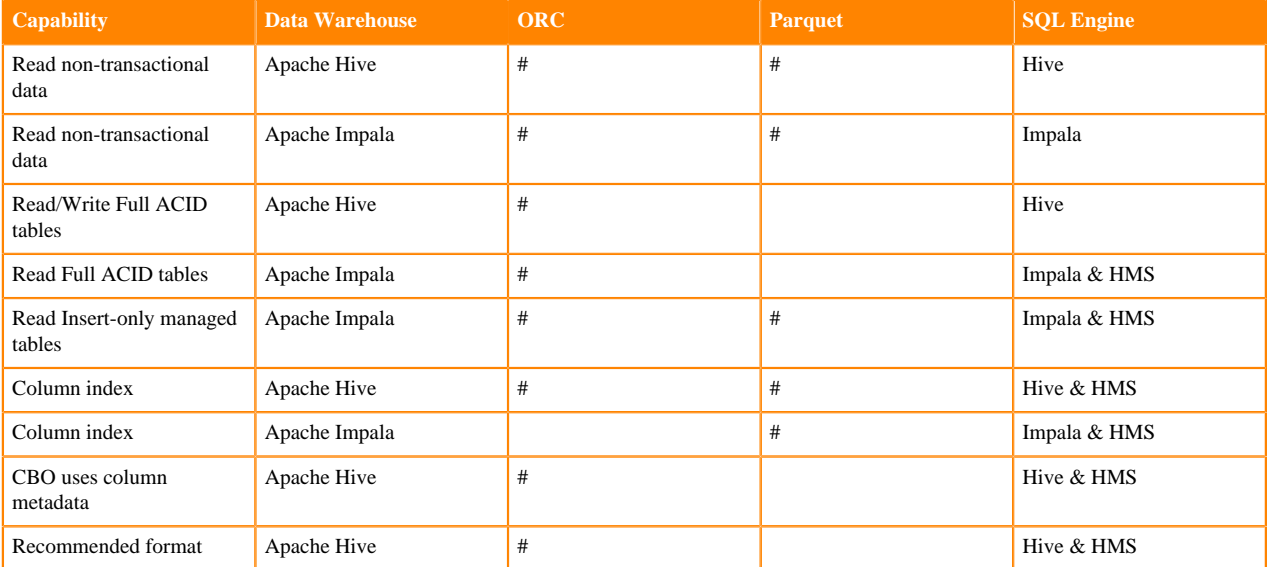

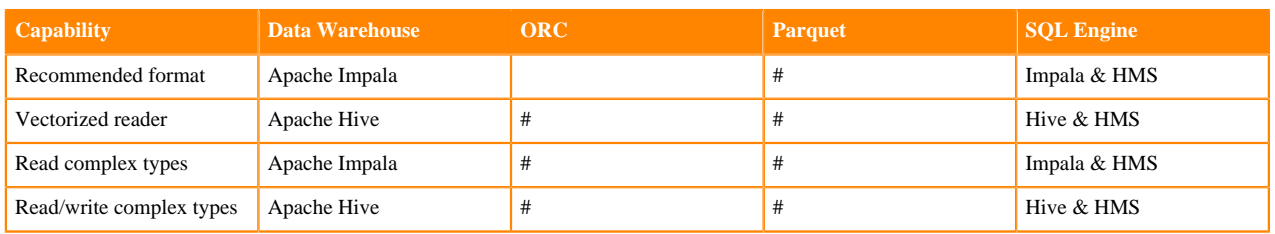

# <span id="page-29-0"></span>**Creating a default directory for managed tables**

You can specify a top-level directory for managed tables when creating a Hive database.

## **About this task**

Create a default directory for managed tables only after limiting CREATE DATABASE and ALTER DATABASE statements to users having the Admin role, which has hive service user permissions. Permissions to the managed directory must be limited to the hive service user. In addition to restricting permissions to the hive user, you can further secure managed tables using Ranger fine-grained permissions, such as row-level filtering and column masking.

As Admin, you specify a managed location within the default location specified by the hive.metastore.warehouse.dir configuration property to give managed tables a common location for governance policies. The managed location designates a single root directory for all tenant tables, managed and external.

Setting the metastore.warehouse.tenant.colocation property to true allows a common location for managed tables outside the warehouse root directory, providing a tenant-based common root for setting quotas and other policies. To set this property, in Cloudera Manager use the Hive on Tez safety valve for hive-site.xml as shown below.

Use the following syntax to create a database that specifies a location for managed tables:

```
CREATE (DATABASE|SCHEMA) [IF NOT EXISTS] database_name
     [COMMENT database_comment]
     [LOCATION external_table_path]
     [MANAGEDLOCATION managed_table_directory_path]
     [WITH DBPROPERTIES (property_name=property_value, ...)];
```
Do not set LOCATION and MANAGEDLOCATION to the same HDFS path.

Use the following syntax to set or change a location for managed tables.

```
ALTER (DATABASE|SCHEMA) database_name SET MANAGEDLOCATION [managed_table_dir
ectory_path];
```
## **Procedure**

**1.** Create a database mydatabase that specifies a top level directory named sales for managed tables.

```
CREATE DATABASE mydatabase MANAGEDLOCATION '/warehouse/tablespace/managed/
hive/sales';
```
**2.** Change the abc\_sales database location to the same location as mydatabase.

ALTER DATABASE abc\_sales SET MANAGEDLOCATION '/warehouse/tablespace/mana ged/hive/sales';

# <span id="page-30-0"></span>**Configuring a table location outside the warehouse root directory**

## **Procedure**

- **1.** In Cloudera Manager, click Clusters Hive on Tez Configuration .
- **2.** In scope, click Hive on Tez (Service-Wide).
- **3.** In Hive Service Advanced Configuration Snippet (Safety Valve) for hive-site.xml, click +.
- **4.** In Name, enter metastore.warehouse.tenant.colocation.
- **5.** In Value, enter true.

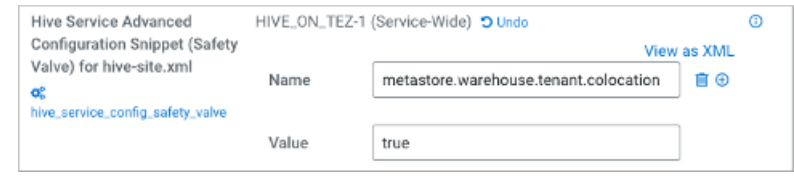

- **6.** Save changes.
- **7.** In Cloudera Manager Home, restart Hive on Tez.

# <span id="page-30-1"></span>**Generating surrogate keys**

You can use the built-in SURROGATE\_KEY user-defined function (UDF) to automatically generate numerical Ids for rows as you enter data into a table. The generated surrogate keys can replace wide, multiple composite keys.

#### **Before you begin**

Hive supports the surrogate keys on ACID tables only, as described in the following matrix of table types:

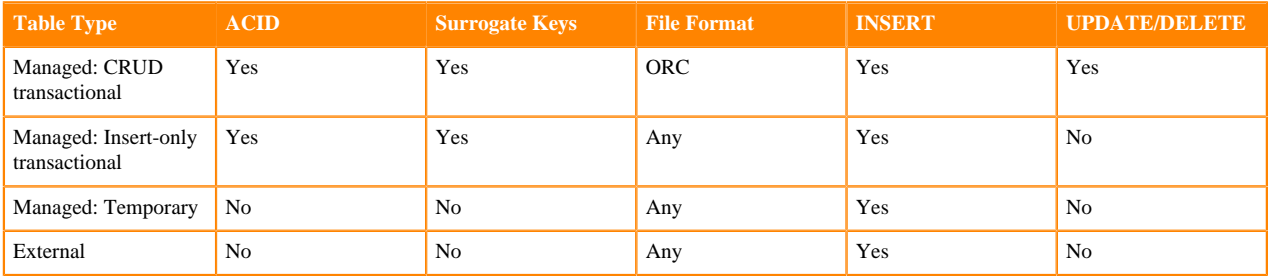

The table you want to join using surrogate keys cannot have column types that need casting. These data types must be primitives, such as INT or STRING.

## **About this task**

Joins using the generated keys are faster than joins using strings. Using generated keys does not force data into a single node by a row number. You can generate keys as abstractions of natural keys. Surrogate keys have an advantage over UUIDs, which are slower and probabilistic.

The SURROGATE\_KEY UDF generates a unique Id for every row that you insert into a table. It generates keys based on the execution environment in a distributed system, which includes a number of factors, such as internal data structures, the state of a table, and the last transaction id. Surrogate key generation does not require any coordination between compute tasks.

The UDF takes either no arguments or two arguments:

- Write Id bits
- Task Id bits

#### **Procedure**

**1.** Create a students table in the default ORC format that has ACID properties.

CREATE TABLE students (row\_id INT, name VARCHAR(64), dorm INT);

**2.** Insert data into the table. For example:

```
INSERT INTO TABLE students VALUES (1, 'fred flintstone', 100), (2, 'barney
 rubble', 200);
```
**3.** Create a version of the students table using the SURROGATE\_KEY UDF.

```
CREATE TABLE students_v2 
(`ID` BIGINT DEFAULT SURROGATE_KEY(),
 row_id INT,
 name VARCHAR(64), 
 dorm INT, 
  PRIMARY KEY (ID) DISABLE NOVALIDATE);
```
**4.** Insert data, which automatically generates surrogate keys for the primary keys.

INSERT INTO students\_v2 (row\_id, name, dorm) SELECT \* FROM students;

**5.** Take a look at the surrogate keys.

```
SELECT * FROM students_v2;
```

```
+-----------------+---------------------+-------------------+-----------
 --------+
| students_v2.id | students_v2.row_id | students_v2.name | students_v2.
dorm |
+-----------------+---------------------+-------------------+-----------
--------<mark>-</mark><br>| 1099511627776   | 1
                                         | fred flintstone | 100
 |
| 1099511627777 | 2 | barney rubble | 200 
 |
          +-----------------+---------------------+-------------------+-------------
------+
```
**6.** Add the surrogate keys as a foreign key to another table, such as a student\_grades table, to speed up subsequent joins of the tables.

```
ALTER TABLE student_grades ADD COLUMNS (gen_id BIGINT);
```

```
MERGE INTO student_grades g USING students_v2 s ON g.row_id = s.row_id
WHEN MATCHED THEN UPDATE SET gen_id = s.id;
```
Now you can achieve fast joins on the surrogate keys.

# <span id="page-31-0"></span>**Partitions and performance**

A brief description of partitions and the performance benefits includes characters you must avoid when creating a partition. Examples of creating a partition and inserting data in a partition introduce basic partition syntax. Best practices for partitioning are mentioned.

A table you create without partitioning puts the data in a single directory. Partitioning divides the data into multiple directories. Queries of one or more columns based on the directories can run faster. Lengthy full table scans are

avoided. Only data in the relevant directory is scanned. For example, a school\_records table partitioned on a year column, segregates values by year into separate directories. A WHERE condiition such as YEAR=2020, YEAR IN (2020,2019), or YEAR BETWEEN 2001 AND 2010 scans only the data in the appropriate directory to resolve the query. Using partitions typically improves query performance.

In a SQL query, you define the partition as shown in the following example:

```
CREATE TABLE sale(id in, amount decimal) PARTITIONED BY (xdate string, state
  string);
```
To insert data into this table, you specify the partition key for fast loading:

```
INSERT INTO sale (xdate='2016-03-08', state='CA') SELECT * FROM staging_tabl
e WHERE xdate='2016-03-08' AND state='CA';
```
You do not need to specify dynamic partition columns. Hive generates a partition specification if you enable dynamic partitions.

#### **Examples of a query on partitioned data**

```
INSERT INTO sale (xdate, state)
SELECT * FROM staging_table;
```
Follow these best practices when you partition tables and query partitioned tables:

- Never partition on a unique ID.
- Size partitions to greater than or equal to 1 GB on average.
- Design queries to process not more than 1000 partitions.

#### **Invalid Characters in a Partition Name**

When you create a partition, do not use the following characters in a partition name:

- colon
- question mark
- percent

If you use these characters in a partition name, your directories will be named using the URL encoding of these characters, as described in "Why some special characters should not be used in a partition name in Hive/Impala."

#### **Related Information**

[Why some special characters should not be used in a partition name in Hive/Impala](https://community.cloudera.com/t5/Customer/Why-some-special-characters-should-not-be-used-in-a/ta-p/304028)

# <span id="page-32-0"></span>**Creating partitions dynamically**

You can configure Hive to create partitions dynamically and then run a query that creates the related directories on the file system or object store. Hive then separates the data into the directories.

#### **About this task**

This example assumes you have the following CSV file named employees.csv to use as the data source:

```
1,jane doe,engineer,service
2,john smith,sales rep,sales
3,naoko murai,service rep,service
4,somporn thong,ceo,sales
5,xi singh,cfo,finance
```
# **Procedure**

- **1.** Upload the CSV file to a file system.
- **2.** In the Hive shell, create an unpartitioned table that holds all the data.

```
CREATE EXTERNAL TABLE employees (eid int, name string, position string, 
dept string)
  ROW FORMAT DELIMITED
  FIELDS TERMINATED BY ','
  STORED AS TEXTFILE
 LOCATION '< object store or file system path>';
```
In CDP Public Cloud, for example, specify location 's3://user/hive/dataload/employee'.

**3.** Check that the data loaded into the employees table.

SELECT \* FROM employees;

The output, formatted to fit this publication, appears:

+------+---------------+-------------+-------+---------+ eid | name | position | dept | +------+---------------+-------------+-------+---------| | 1 | jane doe | engineer | service | | 2 | john smith | sales rep | sales | | 3 | naoko murai | service rep | service | | 4 | somporn thong | ceo | sales | | 5 | xi singh | cfo | finance | +------+---------------+-------------+-----------------+

**4.** Create a partition table.

```
CREATE EXTERNAL TABLE EMP_PART (eid int, name string, position string) 
  PARTITIONED BY (dept string);
```
**5.** Accept the default dynamic partition mode (nonstrict) to create partitioned directories of data dynamically when data is inserted, or if you changed the default, reset the mode as follows:

SET hive.exec.dynamic.partition.mode=nonstrict;

**6.** Insert data from the unpartitioned table (all the data) into the partitioned table , dynamically creating the partitions.

INSERT INTO TABLE EMP\_PART PARTITION (DEPT) SELECT eid,name,position,dept FROM employees;

Partitions are created dynamically.

**7.** Check that the partitions were created.

SHOW PARTITIONS emp\_part;

```
+----------------+
 partition
    +----------------+
 dept=finance
 dept=sales
dept=service
+----------------+
```
# <span id="page-34-0"></span>**Partition refresh and configuration**

You can discover partition changes and synchronize Hive metadata automatically. Performing synchronization automatically as opposed to manually can save substantial time, especially when partitioned data, such as logs, changes frequently. You can also configure how long to retain partition data and metadata.

# **About this task**

After creating a partitioned table, Hive does not update metadata about corresponding objects or directories on the file system that you add or drop. The partition metadata in the Hive metastore becomes stale after corresponding objects/ directories are added or deleted. You need to synchronize the metastore and the file system.

You can refresh Hive metastore partition information manually or automatically. The time it takes to refresh the partition information is proportional to the number of partitions involved.

• Manually

You run the MSCK (metastore consistency check) Hive command: MSCK REPAIR TABLE table\_name SYNC PARTITIONS every time you need to synchronize a partition with the file system.

• Automatically

You set up partition discovery to occur periodically.

The discover.partitions table property is automatically created and enabled for external partitioned tables. When disc over.partitions is enabled for a table, Hive performs an automatic refresh as follows:

- Adds corresponding partitions that are in the file system, but not in metastore, to the metastore.
- Removes partition schema information from metastore if you removed the corresponding partitions from the file system.

Partition retention

You can configure how long to keep partition metadata and data, and remove it after the retention period elapses.

Limitations

Generally, partition discovery and retention is not recommended for use on managed tables. The Hive metastore acquires an exclusive lock on a table that enables partition discovery that can slow down other queries. **Related Information**

[Creating partitions dynamically](#page-32-0)

[Apache Wiki: Discover Partitions and Partition Retention](https://cwiki.apache.org/confluence/display/Hive/LanguageManual+DDL#LanguageManualDDL-DiscoverPartitions)

# <span id="page-34-1"></span>**Automating partition discovery and repair**

Automated partition discovery and repair is useful for processing log data, and other data, in Spark and Hive catalogs. You learn how to set the partition discovery parameter to suit your use case. An aggressive partition discovery and repair configuration can delay the upgrade process.

# **About this task**

Apache Hive can automatically and periodically discover discrepancies in partition metadata in the Hive metastore and in corresponding directories, or objects, on the file system. After discovering discrepancies, Hive performs synchronization.

The discover.partitions table property enables and disables synchronization of the file system with partitions. In external partitioned tables, this property is disabled (false) by default when you create the table. To a legacy external table (created using a version of Hive that does not support this feature), you need to add discover.partitions to the table properties to enable partition discovery.

By default, the discovery and synchronization of partitions occurs every 5 minutes. This is too often if you are upgrading and can result in the Hive DB being queried every few milliseconds, leading to performance degradation. During upgrading the high frequency of batch routines dictates running discovery and synchronization infrequently, perhaps hourly or even daily. You can configure the frequency as shown in this task.

#### **Procedure**

**1.** For external partitioned tables and for legacy external tables that are created using a version of Hive that does not support partition discovery, enable partition discovery for the table.

ALTER TABLE exttbl SET TBLPROPERTIES ('discover.partitions' = 'true');

- **2.** In Cloudera Manager, click Clusters Hive Configuration , search for Hive Server Advanced Configuration Snipp et (Safety Valve) for hive-site.xml.
- **3.** Add the following property and value to hive-site.xml: Property: metastore.partition.management.task.frequency Value: 600.

This action sets synchronization of partitions to occur every 10 minutes expressed in seconds. If you are upgrading, consider running discovery and synchonization once every 24 hours by setting the value to 86,400 seconds.

#### **Related Information**

[Creating partitions dynamically](#page-32-0) [Apache Wiki: Discover Partitions and Partition Retention](https://cwiki.apache.org/confluence/display/Hive/LanguageManual+DDL#LanguageManualDDL-DiscoverPartitions)

## <span id="page-35-0"></span>**Repairing partitions manually using MSCK repair**

The MSCK REPAIR TABLE command was designed to manually add partitions that are added to or removed from the file system, but are not present in the Hive metastore.

#### **About this task**

This task assumes you created a partitioned external table named emp\_part that stores partitions outside the warehouse. You remove one of the partition directories on the file system. This action renders the metastore inconsistent with the file system. You repair the discrepancy manually to synchronize the metastore with the file system.

#### **Procedure**

- **1.** Remove the dept=sales object from the file system.
- **2.** From the Hive command line, look at the emp\_part table partitions.

SHOW PARTITIONS emp\_part;

The list of partitions is stale; it still includes the dept=sales directory.

```
+----------------+
   | partition |
+----------------+
 dept=finance
 | dept=sales |
 dept=service
+----------------+
```
**3.** Repair the partition manually.

```
MSCK REPAIR TABLE emp_part DROP PARTITIONS;
```
## <span id="page-35-1"></span>**Managing partition retention time**

You can keep the size of the Apache Hive metadata and data you accumulate for log processing, and other activities, to a manageable size by setting a retention period for the data.

# **Before you begin**

The table must be configured to automatically synchronize partition metadata with directories or objects on a file system.

# **About this task**

If you specify a partition metadata retention period, Hive drops the metadata and corresponding data in any partition created after the retention period. You express the retention time using a numeral and the following character or characters:

- ms (milliseconds)
- s (seconds)
- m (minutes)
- $\bullet$  d (days)

In this task, you configure automatic synchronization of the file system partitions with the metastore and a partition retention period. Assume you already created a partitioned, external table named employees.

# **Procedure**

**1.** If necessary, enable automatic discovery of partitions for the table employees.

ALTER TABLE employees SET TBLPROPERTIES ('discover.partitions'='true');

By default, external partitioned tables already set this table property to true.

**2.** Configure a partition retention period of one week.

```
ALTER TABLE employees SET TBLPROPERTIES ('partition.retention.period'='7
d');
```
The partition metadata as well as the actual data for employees in Hive is automatically dropped after a week.

## **Related Information**

[Creating partitions dynamically](#page-32-0) [Apache Wiki: Discover Partitions and Partition Retention](https://cwiki.apache.org/confluence/display/Hive/LanguageManual+DDL#LanguageManualDDL-DiscoverPartitions)

# <span id="page-36-0"></span>**Query scheduling**

If you need a simple, yet powerful and secure way to create, manage, and monitor scheduled jobs, you can use Apache Hive scheduled queries. You can replace OS-level schedulers like cron, Apache Oozie, or Apache Airflow with scheduled queries.

Using SQL statements, you can schedule Hive queries to run on a recurring basis, monitor query progress, and optionally disable a query schedule. You can run queries to ingest data periodically, refresh materialized views, replicate data, and perform other repetitive tasks. For example, you can insert data from a stream into a transactional table every 10 minutes, refresh a materialized view used for BI reporting every hour, and replicate data from one cluster to another on a daily basis.

A Hive scheduled query consists of the following parts:

- A unique name for the schedule
- The SQL statement to be executed
- The execution schedule defined by a Quartz cron expression.

Quartz cron expressions are expressive and flexible. For instance, expressions can describe simple schedules such as every 10 minutes, but also an execution happening at 10 AM on the first Sunday of the month in January, February in 2021, 2022. You can describe common schedules in an easily comprehensible format, for example every 20 minutes or every day at '3:25:00'.

#### **Operation**

A scheduled query belongs to a namespace, which is a collection of HiveServer (HS2) instances that are responsible for executing the query. Scheduled queries are stored in the Hive metastore. The metastore stores scheduled queries, the status of ongoing and previously executed statements, and other information. HiveServer periodically polls the metastore to retrieve scheduled queries that are due to be executed. If you run multiple HiveServer instances within a single deployment, the metastore guarantees that only one of them executes a certain scheduled query at any given time.

You create, alter, and drop scheduled queries using dedicated SQL statements.

**Related Information** [Apache Hive Language Manual--Scheduled Queries](https://cwiki.apache.org/confluence/display/Hive/Scheduled+Queries)

# <span id="page-37-0"></span>**Enabling scheduled queries**

You need to know how to enable and disable scheduled queries and understand how the default state can prevent you from running a query unintentionally.

#### **About this task**

Scheduled queries are created in disabled mode by default in CDP. This default helps prevent you from running new scheduled queries inadvertantly. You must explicitly enable new scheduled queries. A scheduled query can keep the cluster awake at the wrong time. To enable a particular schedule, for example schedule1, you run the ALTER SCHEDULED QUERY statement:

ALTER SCHEDULED QUERY schedule1 ENABLE;

To disable this schedule: ALTER SCHEDULED QUERY schedule1 DISABLE;

**Related Information** [Apache Hive Language Manual--Scheduled Queries](https://cwiki.apache.org/confluence/display/Hive/Scheduled+Queries)

# <span id="page-37-1"></span>**Periodically rebuilding a materialized view**

Using materialized views can enhance query performance. You need to refresh materialized view contents when new data is added to the underlying table. Instead of rebuilding the materialized view manually, you can schedule this task. Rebuilding occurs periodically and transparently to users.

## **About this task**

This task assumes you created the following schemas for storing employee and departmental information:

```
CREATE TABLE emps (
empid INTEGER,
deptno INTEGER,
name VARCHAR(256),
salary FLOAT,
hire date TIMESTAMP);
CREATE TABLE depts (
deptno INTEGER,
deptname VARCHAR(256),
locationid INTEGER);
```
Imagine that you add data for a number of employees to the table. Assume many users of your database issue queries to access to data about the employees hired during last year including the department they belong to.

You perform the steps below to create a materialized view of the table to address these queries. Imagine new employees are hired and you add their records to the table. These changes render the materialized view contents outdated. You need to refresh its contents. You create a scheduled query to perform this task. The scheduled rebuilding will not occur unless there are changes to the input tables. You test the scheduled query by bypassing the schedule and executing the schedule immediately. Finally, you change the schedule to rebuild less often.

#### **Procedure**

**1.** To handle many queries to access recently hired employee and departmental data, create a materialized view.

```
CREATE MATERIALIZED VIEW mv recently hired AS
  SELECT empid, name, deptname, hire_date FROM emps
  JOIN depts ON (emps.deptno = depts.deptno)
 WHERE hire date >= '2020-01-01 00:00:00';
```
**2.** Use the materialized view by querying the employee data.

```
SELECT empid, name FROM emps
JOIN depts ON (emps.deptno = depts.deptno)
WHERE hire_date >= '2020-03-01 00:00:00' AND deptname = 'finance';
```
**3.** Assuming new hiring occurred and you added new records to the emps table, rebuild the materialized view.

ALTER MATERIALIZED VIEW mv\_recently\_hired REBUILD;

The rebuilding refreshes the contents of the materialized view.

**4.** Create a scheduled query to invoke the rebuild statement every 10 minutes.

```
CREATE SCHEDULED QUERY scheduled_rebuild
EVERY 10 MINUTES AS
ALTER MATERIALIZED VIEW mv_recently_hired REBUILD;
```
A rebuild executes every 10 minutes, assuming changes to the emp table occur within that period.

**5.** To test the schedule, run a scheduled query immediately.

ALTER SCHEDULED QUERY scheduled\_rebuild EXECUTE;

**6.** Change the frequency of the rebuilding.

ALTER SCHEDULED QUERY scheduled\_rebuild EVERY 20 MINUTES;

#### **Related Information**

[Apache Hive Language Manual--Scheduled Queries](https://cwiki.apache.org/confluence/display/Hive/Scheduled+Queries)

# <span id="page-38-0"></span>**Getting scheduled query information and monitor the query**

After you create a scheduled query you can access information about it in the scheduled\_queries table of the Hive information schema. You can also use the information schema to monitor scheduled query execution.

#### **Procedure**

**1.** Query the information schema to get information about a schedule.

```
SELECT *
FROM information schema.scheduled queries
```
WHERE schedule\_name = 'scheduled\_rebuild';

The following information appears about the scheduled query:

# **scheduled\_query\_id**

Unique numeric identifier for a scheduled query.

#### **schedule\_name**

Name of the scheduled query.

#### **enabled**

Whether the scheduled query is currently enabled or not.

#### **cluster\_namespace**

Namespace that the scheduled query belongs to.

### **schedule**

Schedule described as a Quartz cron expression.

#### **user**

Owner of the scheduled query.

## **query**

SQL query to be executed.

### **next\_execution**

When the next execution of this scheduled query is due.

**2.** Monitor the most recent scheduled query execution.

SELECT \*

FROM information\_schema.scheduled\_executions;

You can configure the retention period for this information in the Hive metastore.

#### **scheduled\_execution\_id**

Unique numeric identifier for a scheduled query execution.

#### **schedule\_name**

Name of the scheduled query associated with this execution.

#### **executor\_query\_id**

Query ID assigned to the execution by HiveServer (HS2).

#### **state**

One of the following phases of execution.

- STARTED. A scheduled query is due and a HiveServer instance has retrieved its information.
- EXECUTING. HiveServer is executing the query and reporting progress in configurable intervals.
- FAILED. The query execution was stopped due to an error or exception.
- FINISHED. The query execution was successful.
- TIMED\_OUT. HiveServer did not provide an update on the query status for more than a configurable timeout.

#### **start\_time**

Start time of execution.

#### **end\_time**

End time of execution.

#### **elapsed**

Difference between start and end time.

#### **error\_message**

If the scheduled query failed, it contains the error message associated with its failure.

#### **last\_update\_time**

Time of the last update of the query status by HiveServer.

#### **Related Information**

[Apache Hive Language Manual--Scheduled Queries](https://cwiki.apache.org/confluence/display/Hive/Scheduled+Queries)

# <span id="page-40-0"></span>**Materialized views**

A materialized view is a Hive-managed database object that holds a query result you can use to speed up the execution of a query workload. If your queries are repetitive, you can reduce latency and resource consumption by using materialized views. You create materialized views to optimize your queries automatically.

Using a materialized view, the optimizer can compare old and new tables, rewrite queries to accelerate processing, and manage maintenance of the materialized view when data updates occur. The optimizer can use a materialized view to fully or partially rewrite projections, filters, joins, and aggregations.

You can perform the following materialized view operations:

- Create a materialized view of queries or subqueries
- Drop a materialized view
- Show materialized views
- Describe a materialized view
- Enable or disable query rewriting based on a materialized view
- Globally enable or disable rewriting based on any materialized view
- Use partitioning to improve the performance of materialized views

**Related Information** [Materialized view commands](https://docs.cloudera.com/runtime/7.2.12/materialized-view-commands/topics/hive_alter_materialized_view_rebuild.html)

# <span id="page-41-0"></span>**Creating and using a materialized view**

You can create a materialized view of a query to calculate and store results of an expensive operation, such as a particular join, on a managed, ACID table that you repeatedly run. When you issue queries specified by that materialized view, the optimizer rewrites the query based on it. This action saves reprocessing. Query performance improves.

#### **About this task**

In the tasks that follow, you create and populate example tables. The tables are managed tables. You cannot create a materialized view of an external table. You create a materialized view of a join of the tables. Subsequently, you run a query to join the tables, and the query plan takes advantage of the precomputed join to accelerate processing. These over-simplified tasks show the syntax and output of a materialized view, and do not demonstrate accelerated processing that occurs in a real-world task, processing a large amount of data.

#### **Related Information**

[Materialized view commands](https://docs.cloudera.com/runtime/7.2.12/materialized-view-commands/topics/hive_alter_materialized_view_rebuild.html)

## <span id="page-41-1"></span>**Creating the tables and view**

You see how to create simple tables, insert the data, and join the tables using a materialized view. You run the query, and the optimizer takes advantage of the precomputation performed by the materialized view to speed response time.

#### **Procedure**

**1.** Create two ACID tables:

```
CREATE TABLE emps (
empid INT,
deptno INT,
name VARCHAR(256),
salary FLOAT,
hire_date TIMESTAMP);
CREATE TABLE depts (
deptno INT,
deptname VARCHAR(256),
locationid INT);
```
**2.** Insert some data into the tables for example purposes:

INSERT INTO TABLE emps VALUES (10001,101,'jane doe',250000,'2018-01-10'); INSERT INTO TABLE emps VALUES (10002,100,'somporn klailee',210000,'2017-12  $-25'$ ); INSERT INTO TABLE emps VALUES (10003,200,'jeiranan thongnopneua',175000,'  $2018 - 05 - 05'$ ; INSERT INTO TABLE depts VALUES (100,'HR',10); INSERT INTO TABLE depts VALUES (101,'Eng',11); INSERT INTO TABLE depts VALUES (200,'Sup',20);

Tables must be ACID (managed) tables.

**3.** Create a materialized view to join the tables:

```
CREATE MATERIALIZED VIEW mv1
AS SELECT empid, deptname, hire_date
FROM emps JOIN depts
ON (emps.deptno = depts.deptno)
WHERE hire_date >= '2017-01-01';
```
**4.** Run a query that takes advantage of the precomputation performed by the materialized view:

```
SELECT empid, deptname
FROM emps
JOIN depts
ON (emps.deptno = depts.deptno)
WHERE hire date >= '2017-01-01'
AND hire_date <= '2019-01-01';
```
Output is:

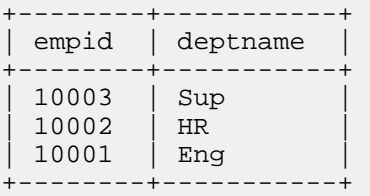

## <span id="page-42-0"></span>**Verifing use of a query rewrite**

You can use Apache Hive explain logging to check that a materialized view used a query rewrite.

#### **About this task**

By default explain logging is set to false in CDP.

#### **Procedure**

**1.** In Cloudera Manager, enable explain logging: Navigate to Clusters HIVE\_ON\_TEZ-1 Configuration , search for hive.log.explain.output, check HiveServer2 Default Group, and click Save Changes.

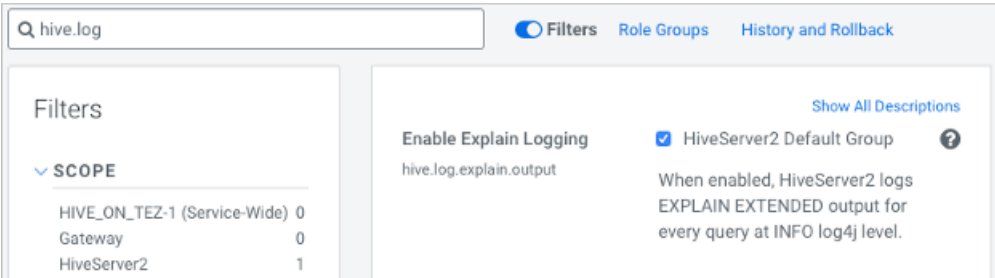

**2.** Verify that the query rewrite used the materialized view by running an extended EXPLAIN statement:

```
EXPLAIN EXTENDED SELECT empid, deptname
                          FROM emps
                          JOIN depts
                          ON (emps.deptno = depts.deptno)
                          WHERE hire_date >= '2017-01-01'
                          AND hire_date <= '2019-01-01';
```
The output shows the alias default.mv1 for the materialized view in the TableScan section of the plan.

OPTIMIZED SQL: SELECT `empid`, `deptname`

```
 FROM `default`.`mv1` 
                           WHERE TIMESTAMP '2019-01-01 00:00:00.000000000' >=
  `hire_date` 
                           STAGE DEPENDENCIES: 
                           Stage-0 is a root stage 
                           STAGE PLANS: 
                           Stage: Stage-0 
                           Fetch Operator 
                           limit: -1 
                           Processor Tree: 
                           TableScan 
                           alias: default.mv1 
                           filterExpr: (hire_date <= TIMESTAMP'2019-01-01 
                           00:00:00') (type: boolean) |
                           GatherStats: false 
                           Filter Operator 
                           isSamplingPred: false 
                           predicate: (hire_date <= TIMESTAMP'2019-01-01 
                           00:00:00') (type: boolean) 
                           Select Operator 
                           expressions: empid (type: int), deptname (type: v
archar(256)) 
                           outputColumnNames: _col0, _col1 
                           ListSink
```
### **Results**

**What to do next**

# <span id="page-43-0"></span>**Using optimizations from a subquery**

You can create a query having a subquery that the optimizer rewrites based on a materialized view. You create a materialized view, and then run a query that uses the materialized view.

#### **About this task**

In this task, you create a materialized view and use it in a subquery to return the number of destination-origin pairs. Suppose the data resides in a table named flights\_data that has the following columns:

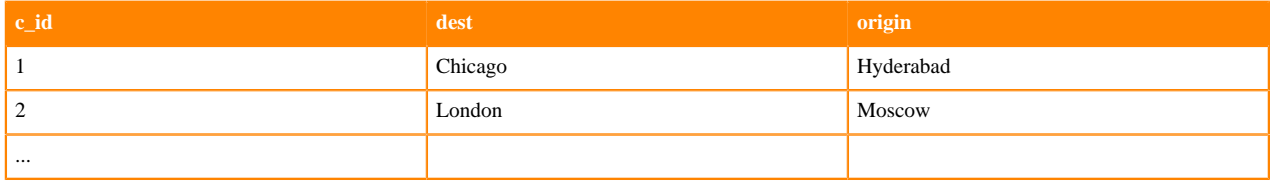

#### **Procedure**

**1.** Create a table schema definition named flights\_data for destination and origin data.

```
CREATE TABLE flights_data(
  c_id INT,
   dest VARCHAR(256),
   origin VARCHAR(256));
```
**2.** Create a materialized view that counts destinations and origins.

```
CREATE MATERIALIZED VIEW mv1
AS
   SELECT dest, origin, count(*)
  FROM flights data
   GROUP BY dest, origin;
```
**3.** Take advantage of the materialized view to speed your queries when you have to count destinations and origins again.

For example, use a subquery to select the number of destination-origin pairs like the materialized view.

```
SELECT count(*)/2
FROM(
   SELECT dest, origin, count(*)
   FROM flights_data
   GROUP BY dest, origin
) AS t;
```
Transparently, the SQL engine uses the work already in place since creation of the materialized view instead of reprocessing.

#### **Related Information**

[Materialized view commands](https://docs.cloudera.com/runtime/7.2.12/materialized-view-commands/topics/hive_alter_materialized_view_rebuild.html)

# <span id="page-44-0"></span>**Dropping a materialized view**

You must understand when to drop a materialized view to successfully drop related tables.

# **About this task**

Drop a materialized view before performing a DROP TABLE operation on a related table. You cannot drop a table that has a relationship with a materialized view.

In this task, you drop a materialized view named mv1 from the database named default.

#### **Procedure**

Drop a materialized view in my\_database named mv1 . DROP MATERIALIZED VIEW default.mv;

# <span id="page-44-1"></span>**Showing materialized views**

You can list all materialized views in the current database or in another database. You can filter a list of materialized views in a specified database using regular expression wildcards.

## **About this task**

You can use regular expression wildcards to filter the list of materialized views you want to see. The following wildcards are supported:

• Asterisk (\*)

Represents one or more characters.

Pipe symbol (|)

Represents a choice.

For example,  $mv_q^*$  and  $mv|q1*$  match the materialized view  $mv_q1$ . Finding no match does not cause an error.

# **Procedure**

- **1.** List materialized views in the current database. SHOW MATERIALIZED VIEWS;
- **2.** List materialized views in a particular database. SHOW MATERIALIZED VIEWS IN another\_database;

# <span id="page-45-0"></span>**Describing a materialized view**

You can get summary, detailed, and formatted information about a materialized view.

### **About this task**

This task builds on the task that creates a materialized view named mv1.

## **Procedure**

**1.** Get summary information about the materialized view named mv1.

DESCRIBE mv1;

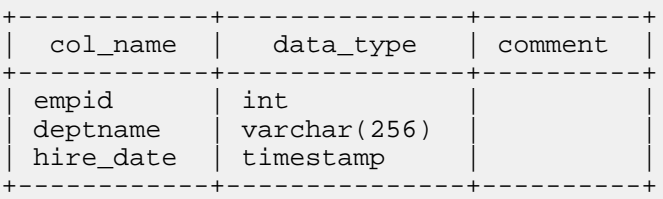

**2.** Get detailed information about the materialized view named mv1.

DESCRIBE EXTENDED mv1;

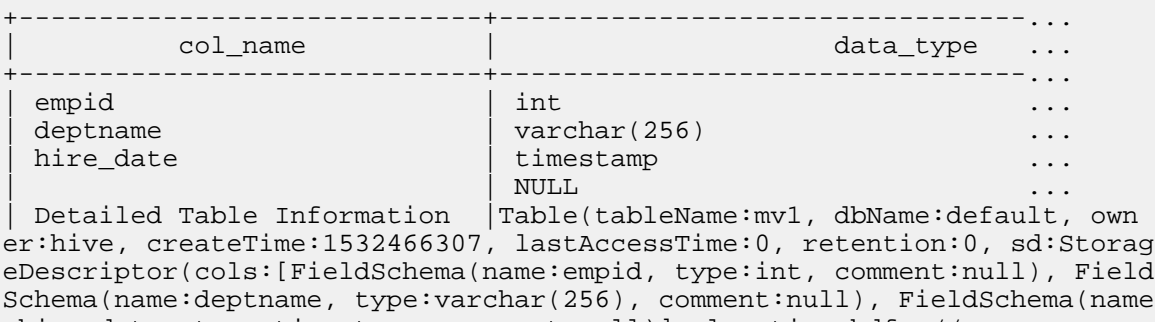

Schema(name:deptname, type:varchar(256), comment:null), FieldSchema(name :hire\_date, type:timestamp, comment:null)], location:hdfs://myserver.com :8020/warehouse/tablespace/managed/hive/mv1, inputFormat:org.apache.hado op.hive.ql.io.orc.OrcInputFormat, outputFormat:org.apache.hadoop.hive.ql .io.orc.OrcOutputFormat, compressed:false, numBuckets:-1, serdeInfo:SerD eInfo(name:null, serializationLib:org.apache.hadoop.hive.ql.io.orc.OrcSe rde, parameters:{}), bucketCols:[], sortCols:[], parameters:{}, skewedIn fo:SkewedInfo(skewedColNames:[], skewedColValues:[], skewedColValueLocat ionMaps:{}), storedAsSubDirectories:false), partitionKeys:[], parameters :{totalSize=488, numRows=4, rawDataSize=520, COLUMN\_STATS\_ACCURATE={\"BA SIC\_STATS\":\"true\"}, numFiles=1, transient\_lastDdlTime=1532466307, buc keting\_version=2}, viewOriginalText:SELECT empid, deptname, hire\_date\nF ROM emps2 JOIN depts\nON (emps2.deptno = depts.deptno)\nWHERE hire\_date >= '2017-01-17', viewExpandedText:SELECT `emps2`.`empid`, `depts`.`deptname` , `emps2`.`hire\_date`\nFROM `default`.`emps2` JOIN `default`.`depts`\nON (`emps2`.`deptno` = `depts`.`deptno`)\nWHERE `emps2`.`hire\_date` >= '20 17-01-17', tableType:MATERIALIZED\_VIEW, rewriteEnabled:true, creationMet adata:CreationMetadata(catName:hive, dbName:default, tblName:mv1, tables

Used:[default.depts, default.emps2], validTxnList:53\$default.depts:2:922 3372036854775807::\$default.emps2:4:9223372036854775807::, materializatio nTime:1532466307861), catName:hive, ownerType:USER)

**3.** Get formatting details about the materialized view named mv1.

DESCRIBE FORMATTED mv1;

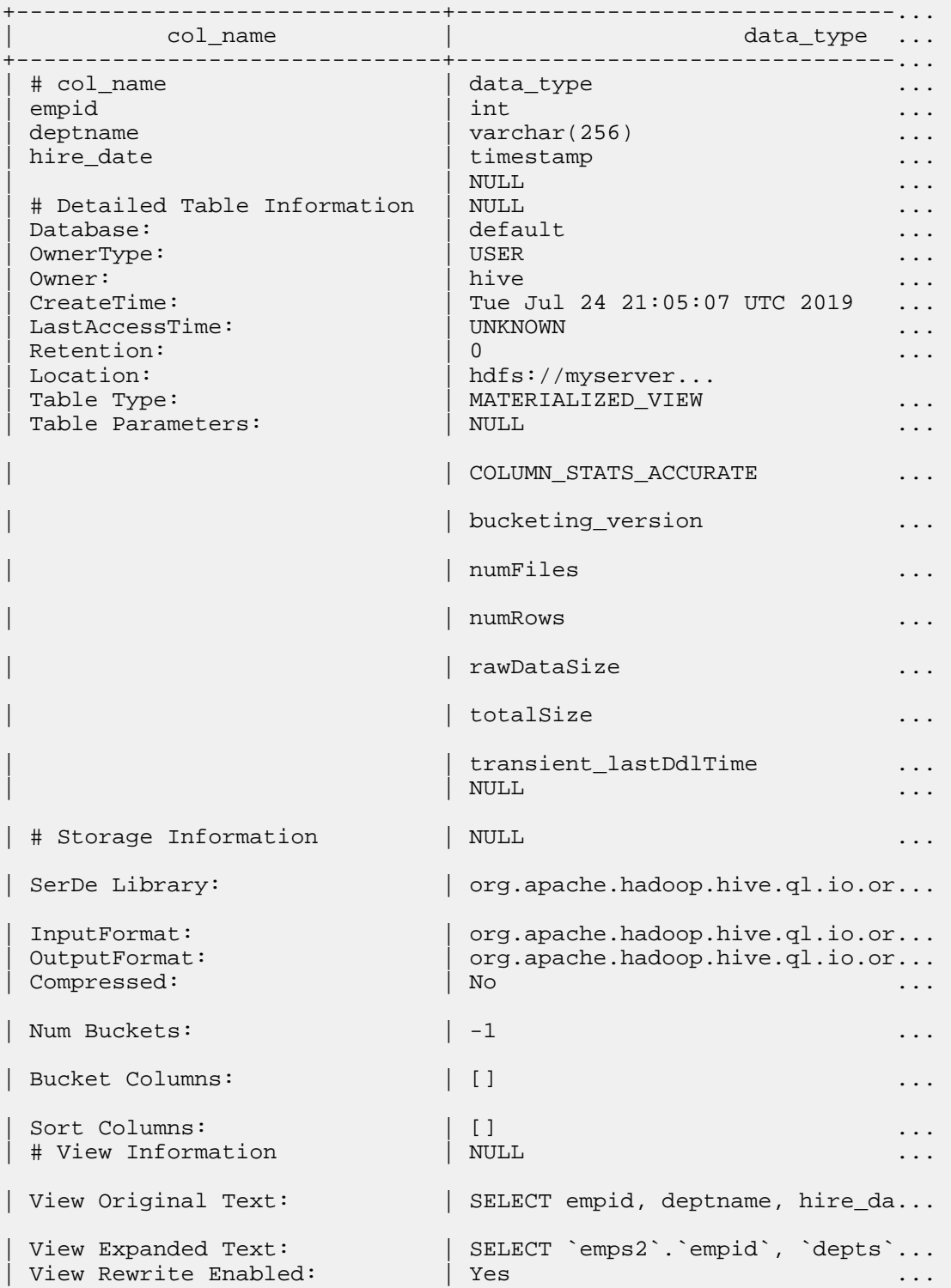

# **Related Information**

[Materialized view commands](https://docs.cloudera.com/runtime/7.2.12/materialized-view-commands/topics/hive_alter_materialized_view_rebuild.html)

# <span id="page-47-0"></span>**Managing query rewrites**

After changes to base tables, the data in a materialized view is stale. You need to know how to prevent the SQL optimizer from rewriting queries in this situation. If you want a query executed without regard to a materialized view, for example to measure the execution time difference, you can disable rewriting and then enable it again.

# **About this task**

As administrator, you can globally enable or disable all query rewrites based on materialized views. By default, the optimizer rewrites a query based on a materialized view.

# **Procedure**

**1.** Disable rewriting of a query based on a materialized view named mv1 in the default database.

ALTER MATERIALIZED VIEW default.mv1 DISABLE REWRITE;

**2.** Enable rewriting of a query based on materialized view mv1.

ALTER MATERIALIZED VIEW default.mv1 ENABLE REWRITE;

**3.** Globally enable rewriting of queries based on materialized views by setting a global property.

```
SET hive.materializedview.rewriting=true;
```
## **Related Information**

[Materialized view commands](https://docs.cloudera.com/runtime/7.2.12/materialized-view-commands/topics/hive_alter_materialized_view_rebuild.html)

# <span id="page-47-1"></span>**Purposely using a stale materialized view**

A rewrite of a query based on a stale materialized view does not occur automatically. If you want a rewrite of a stale or possibly stale materialized view, you can force a rewrite.

## **About this task**

For example, you might want to use the contents of a materialized view of a non-transactional table because the freshness of such a table is unknown. The optimizer cannot determine the data freshness if you use external tables. You can purposely rewrite a query based on a stale materialized views using these techniques:

- Schedule the materialized view for rebuilding. For example, schedule a rebuild to occur every x minutes.
- Adjust the rewriting time window to use stale or possibly stale data for a period of time. For example, schedule the window within which to use stale data for  $x + y$  minutes.

# **Procedure**

**1.** Create a scheduled query to invoke the rebuild statement every 10 minutes.

```
CREATE SCHEDULED QUERY scheduled_rebuild
EVERY 10 MINUTES AS
ALTER MATERIALIZED VIEW mv_recently_hired REBUILD;
```
**2.** Define the window of time for using stale data.

```
SET hive.materializedview.rewriting.time.window=10min;
```
# <span id="page-48-0"></span>**Creating and using a partitioned materialized view**

When creating a materialized view, you can partition selected columns to improve performance. Partitioning separates the view of a table into parts, which often improves query rewrites of partition-wise joins of materialized views with tables or other materialized views.

### **About this task**

This task assumes you created a materialized view of the emps and depts tables and assumes you created these tables. The emps table contains the following data:

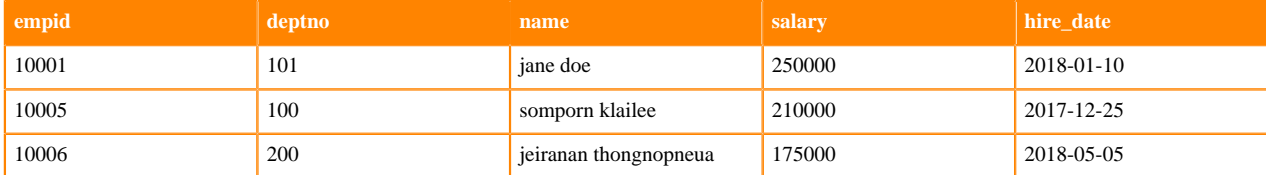

The depts table contains the following data:

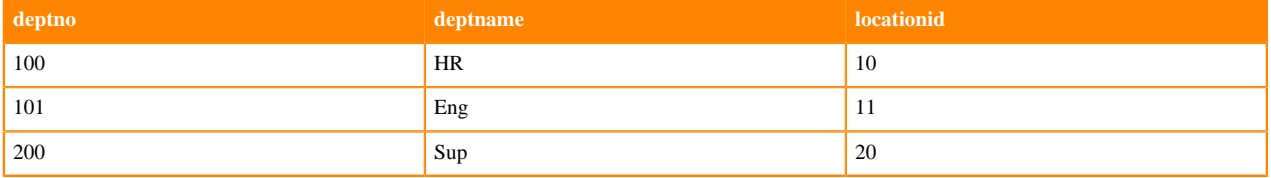

In this task, you create two materialized views: one partitions data on department; the other partitions data on hire date. You select data, filtered by department,from the original table, not from either one of the materialized views. The explain plan shows that Hive rewrites your query for efficiency to select data from the materialized view that partitions data by department. In this task, you also see the effects of rebuilding a materialized view.

#### **Procedure**

**1.** Create a materialized view of the emps table that partitions data into departments.

CREATE MATERIALIZED VIEW partition\_mv\_1 PARTITIONED ON (deptno) AS SELECT hire\_date, deptno FROM emps WHERE deptno > 100 AND deptno < 200;

**2.** Create a second materialized view that partitions the data on the hire date instead of the department number.

```
CREATE MATERIALIZED VIEW partition_mv_2 PARTITIONED ON (hire_date)
  AS SELECT deptno, hire_date FROM emps where deptno > 100 AND deptno < 2
00;
```
**3.** Generate an extended explain plan by selecting data for department 101 directly from the emps table without using the materialized view.

EXPLAIN EXTENDED SELECT deptno, hire\_date FROM emps where deptno = 101;

The explain plan shows that Hive rewrites your query for efficiency, using the better of the two materialized views for the job: partition my 1.

```
+----------------------------------------------------+
                         Explain
             +----------------------------------------------------+
 | OPTIMIZED SQL: SELECT CAST(101 AS INTEGER) AS `deptno`, `hire_date` |
 | FROM `default`.`partition_mv_1` |
 WHERE 101 = 'deptho'STAGE DEPENDENCIES:
    | Stage-0 is a root stage
```
...

**4.** Correct Jane Doe's hire date to February 12, 2018, rebuild one of the materialized views, but not the other, and compare contents of both materialized views.

```
INSERT INTO emps VALUES (10001,101,'jane doe',250000,'2018-02-12');
ALTER MATERIALIZED VIEW partition_mv_1 REBUILD;
SELECT * FROM partition_mv_1 where deptno = 101;
SELECT * FROM partition_mv_2 where deptno = 101;
```
The output of selecting the rebuilt partition\_mv\_1 includes the original row and newly inserted row because INSERT does not perform in-place updates (overwrites).

```
+---------------------------+------------------------+
| partition_mv_1.hire_date | partition_mv_1.deptno |
 +---------------------------+------------------------+
| 2018-01-10 00:00:00.0 | 101 |
| 2018-02-12 00:00:00.0 | 101 |
                      +---------------------------+------------------------+
```
The output from the other partition is stale because you did not rebuild it:

```
+------------------------+---------------------------+
| partition_mv_2.deptno | partition_mv_2.hire_date |
+------------------------+---------------------------+
| 101 | 2018-01-10 00:00:00.0 |
+------------------------+---------------------------+
```
**5.** Create a second employees table and a materialized view of the tables joined on the department number.

CREATE TABLE emps2 AS SELECT \* FROM emps;

```
CREATE MATERIALIZED VIEW partition_mv_3 PARTITIONED ON (deptno) AS
 SELECT emps.hire date, emps.deptno FROM emps, emps2
  WHERE emps.deptno = emps2.deptno
  AND emps.deptno > 100 AND emps.deptno < 200;
```
**6.** Generate an explain plan that joins tables emps and emps2 on department number using a query that omits the partitioned materialized view.

```
EXPLAIN EXTENDED SELECT emps.hire_date, emps.deptno FROM emps, emps2
  WHERE emps.deptno = emps2.deptno
  AND emps.deptno > 100 AND emps.deptno < 200;
```
The output shows that Hive rewrites the query to use the partitioned materialized view partition mv 3 even though your query omitted the materialized view.

**7.** Verify that the partition\_mv\_3 sets up the partition for deptno=101 for partition\_mv\_3.

SHOW PARTITIONS partition mv 3;

Output is:

+-------------+ | partition | +-------------+ | deptno=101 | +-------------+

# **Related Information** [Creating and using a materialized view](#page-41-0)

[Materialized view commands](https://docs.cloudera.com/runtime/7.2.12/materialized-view-commands/topics/hive_alter_materialized_view_rebuild.html)

# <span id="page-50-0"></span>**CDW stored procedures**

Cloudera Data Warehouse (CDW), a CDP Public Cloud service, supports Hive Hybrid Procedural SQL (HPL/SQL). HPL/SQL is an Apache open source procedural extension for SQL for Hive users. You connect over JDBC to CDW from a client to run HPL/SQL queries. You can also run stored procedures from Hue in CDW.

HPL/SQL includes imperative programming structures (variables, procedures, control flow, and exceptions), and is typically used for ETL. The HPL/SQL language understands the syntax and semantics of most procedural SQL dialects, such as Oracle PL/SQL.

HPL/SQL has its own grammar. For more information about the HPL/SQL language, see the HPL/SQL Reference.

# **HPL/SQL architecture**

HPL/SQL has been re-architected from a command line tool to an integrated part of HiveServer (HS2). From a JDBC client, such as Beeline, you connect to HiveServer through CDW in CDP Public Cloud. The interpreter executes the abstract syntax tree (AST) from the parser. Hive metastore securely stores the function and procedure code permanently. The procedure is loaded and cached on demand to the interpreter's memory when needed. You can close the session or restart Hive without losing the definitions.

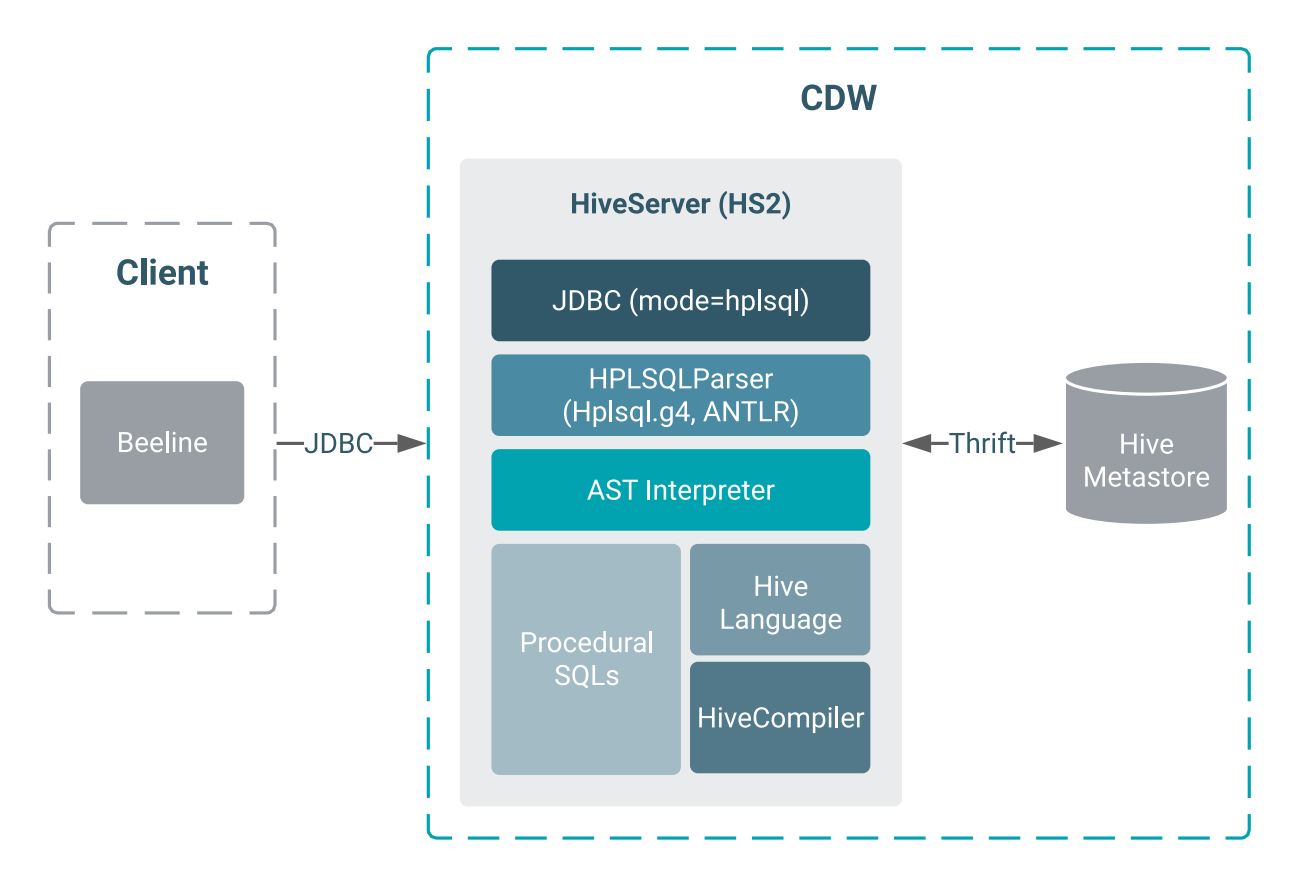

You can enable and use HPL/SQL from any host or third-party tool that can make a JDBC connection to HiveServer. Beeline is a popular client for use with HPL/SQL because other third-party tools do not show you some of the error messages about syntax mistakes.

# **Enabling HPL/SQL in the beeline connection string**

After setting up a client to connect to CDW, you append mode=hplsql to the JDBC URL that connects the client to CDW:

```
beeline -u "jdbc:hive2://<HiveServer host>:10000/default;mode=hplsql"
```
When the client connects to HiveServer in CDW configuring this mode, HPL/SQL is enabled; otherwise, HPL/SQL is disabled.

# **HPL/SQL key features**

- Flow of Control Statements (FOR, WHILE, IF, CASE, LOOP, LEAVE, RETURN)
- Functions, procedures, and packages
- Built-in functions (string manipulations, datetime functions, conversions)
- Exception handling and conditions
- Constants and variable, assignment (DECLARE count  $INT := 1$ )
- Processing results using a CURSOR
- UDF to run HPL/SQL scripts from Hive queries

(SELECT hplsql('mycustomfunc(:1)', name) FROM users;)

# **HPL/SQL limitations**

- Some of the Hive specific CREATE TABLE parameters are missing.
- No colon syntax to to parametrize SQL strings.
- No quoted string literals.
- No GOTO and Label.
- EXECUTE does not have output parameters.
- Some complex data types, such as Arrays and Records are not supported.
- No object-oriented extension.
- Data Analytics Studio (DAS) does not support HPL/SQL.

**Related Information**

[HPL/SQL Reference](http://www.hplsql.org/doc#hpl_sql_reference)

# <span id="page-51-0"></span>**Setting up a CDW client**

As a Hive user who connects to CDW from a client, you need to know how to set up the client for using HPL/SQL.

## **Before you begin**

• You have created a Database Catalog that is populated with data.

You can select an option to load sample airline data when you create the catalog.

• You have an existing Hive Virtual Warehouse, or you added a new one, that is configured to connect to the Database Catalog with data.

## **Procedure**

- **1.** On the client end, download the latest version of the Hive JDBC driver from [Cloudera Downloads page.](https://www.cloudera.com/downloads/connectors/hive/jdbc/2-6-15.html)
- **2.** Install the driver on the client end.

Typically, you add the JAR file to the Libraries folder.

- **3.** Log into the CDP web interface and navigate to the Data Warehouse service.
- **4.** In the Data Warehouse service, click Virtual Warehouse in the left navigation panel.

**5.** On the Virtual Warehouses page, click the options menu of the Hive VW you want to connect to, and select Copy JDBC URL.

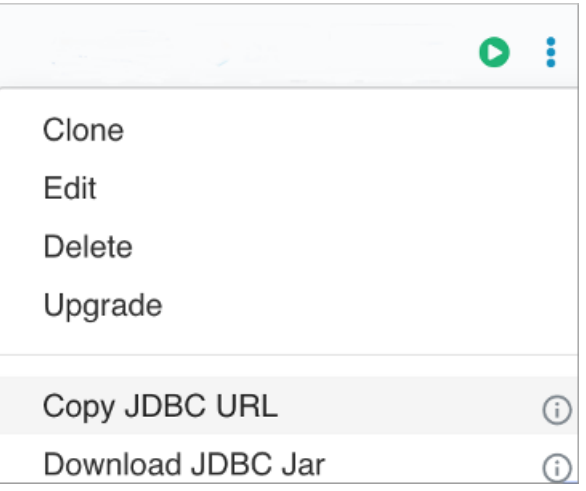

**6.** Paste the copied JDBC URL into a text file.

jdbc:hive2://<your-virtual-warehouse>.<your-environment>.<dwx.company.co m>/default;transportMode=http;httpPath=cliservice;ssl=true;retries=3

**7.** Append mode=hplsql to the end of the JDBC URL for connecting to CDW from the client.

```
jdbc:hive2://<your-virtual-warehouse>.<your-environment>.<dwx.company.co
m>/default;transportMode=http;httpPath=cliservice;ssl=true;retries=3;mod
e=hplsql
```
**8.** On the client end, use the URL in Beeline to connect to CDW and enable HPL/SQL.

```
beeline -n <csso_username> -p <password> -u "jdbc:hive2://<your-virtual-
warehouse>.<your-environment>.<dwx.company.com>/default;transportMode=ht
tp;httpPath=cliservice;ssl=true;retries=3;mode=hplsql"
```
At the Hive prompt, you can run HPL/SQL. You can use the forward slash to switch Beeline to multiline mode for typing multiple rows and evaluating them at once.

**Related Information** [HPL/SQL Reference](http://www.hplsql.org/doc#hpl_sql_reference) [Adding a new Virtual Warehouse](https://docs.cloudera.com/data-warehouse/cloud/managing-warehouses/topics/dw-adding-new-virtual-warehouse.html)

# <span id="page-52-0"></span>**Creating a function**

You need to know the syntax of HPL/SQL, which closely resembles Oracle's PL/SQL. An example of creating a function and calling it in a Hive SELECT statement demonstrates the HPL/SQL basics.

# **Procedure**

**1.** Create a table and populate it with some numbers.

```
create table numbers (n int);
for i in 1..10 loop
  insert into numbers values(i);
end loop;
```
**2.** Create a function called fizzbuzz to return numbers.

```
create function fizzbuzz(n int) returns string
begin
  if mod(n, 15) == 0 then
      return 'FIZZBUZZ';
  elseif mod(n, 5) == 0 then
      return 'BUZZ';
  elseif mod(n, 3) == 0 then
      return 'FIZZ';
   else
      return n;
   end if;
end;
```
**3.** Call the function from a Hive select statement.

select fizzbuzz(n) from numbers;

Output looks something like this:

... 1 2 FIZZ 4 BUZZ 1 2 FIZZ 4 BUZZ FIZZ 7 8 FIZZ BUZZ

**Related Information** [HPL/SQL Reference](http://www.hplsql.org/doc#hpl_sql_reference)

# <span id="page-53-0"></span>**Using the cursor to return record sets**

You use a cursor to return recordsets from stored procedures and functions. A cursor defines a set of rows and rowby-row operations on the set. You need to know how to open a cursor, fetch data into local variables row-by-row, and close a cursor.

## **About this task**

A function called fizzbuzz2 calls another function fizzbuzz, created in the previous topic. The new function declares a cursor of type SYS\_REFCURSOR to fetch the contents of the numbers table, also created in the previous topic.

## **Before you begin**

- You created the fizzbuzz function.
- You created the numbers table.

### **Procedure**

Use an OPEN-FOR statement to select the number in each row of the numbers table, iteratively FETCH the numerical content of the each row INTO cursor variable num, close the cursor, and print the results.

```
create function fizzbuzz2() returns string
begin
 declare num int = 0;
  declare result string = '';
 declare curs SYS_REFCURSOR; 
  open curs for select n from numbers;
  fetch curs into num;
  while (SQLCODE = 0) do
    result = result || fizzbuzz(num) || \cdot |;
     fetch curs INTO num;
  end while;
  close curs;
  return result;
end;
print fizzbuzz2();
```
The output looks something like this:

```
...
1 2 FIZZ 4 BUZZ 1 2 FIZZ 4 BUZZ FIZZ 7 8 FIZZ BUZZ
No rows affected
```
**Related Information** [HPL/SQL Reference](http://www.hplsql.org/doc#hpl_sql_reference) [Creating a function](#page-52-0)

# <span id="page-54-0"></span>**HPL/SQL examples**

You see by example some of the frequently used and useful HPL/SQL code.

#### **Greeting function**

The following example creates a function that takes the input of your name and returns "hello <name>":

```
CREATE PROCEDURE greet(name STRING)
BEGIN
   PRINT 'Hello ' || name;
END;
```
#### **Pass a cursor to return records**

This example of a procedure, called from another procedure, takes a cursor parameter declared OUT; an OPEN-FOR statement opens the cursor and executes the SELECT query. The query returns a subset of the records to the test\_even procedure from the numbers table, created in a previous topic.

```
CREATE PROCEDURE even(cur OUT SYS_REFCURSOR)
BEGIN
OPEN cur FOR 
SELECT n FROM numbers 
WHERE MOD(n, 2) == 0;END;
```
The test\_even procedure below calls the even procedure above, passing the cursor of type SYS\_REFCURSOR to fetch each row containing an even number.

```
CREATE PROCEDURE test_even()
BEGIN
DECLARE curs SYS REFCURSOR;
 DECLARE n INT = 0;
 DECLARE result STRING = 'Even numbers are: ';
 even(curs);
 FETCH curs INTO n;
  WHILE (SQLCODE = 0) DO
   result = result || n ||' ';
    FETCH curs INTO n;
  END WHILE;
  CLOSE curs;
PRINT result;
END;
```
#### **Using table types to index fields in records**

You can set up table types and reference fields in records using indexing. This example assumes you created the emp table.

```
-- CREATE TABLE emp (name string, age int);
TYPE emp type IS TABLE OF emp%ROWTYPE INDEX BY BINARY INTEGER;
TYPE emp_age_type IS TABLE OF emp.age%TYPE INDEX BY BINARY_INTEGER;
TYPE emp_name_type IS TABLE OF STRING INDEX BY BINARY_INTEGER;
DECLARE rows emp_type;
DECLARE ages emp_age_type;
SELECT * INTO rows(1) FROM emp WHERE name = 'alice';
PRINT 'name=' || rows(1).name || ' age=' || rows(1).age;
SELECT age INTO ages(1) FROM emp WHERE name = 'alice';
PRINT 'age=' || ages(1);
```
#### **BULK COLLECT**

Using BULK COLLECT, you can retrieve multiple rows in a single fetch quickly.

```
TYPE emp_type IS TABLE OF emp%ROWTYPE INDEX BY BINARY_INTEGER;
     DECLARE rows emp_type;
     SELECT * BULK COLLECT INTO rows FROM emp;
     DECLARE idx INT = rows.FIRST;
     WHILE idx IS NOT NULL LOOP
    PRINT rows(idx).name || \cdot = \cdot || rows(idx).age;
    idx = rows.NEXT(idx); END LOOP;
```
**Related Information** [HPL/SQL Reference](http://www.hplsql.org/doc#hpl_sql_reference)

# <span id="page-56-0"></span>**Using functions**

You can call a built-in Hive function to run one of a wide-range of operations instead of performing multiple steps. You use SHOW FUNCTIONS to search for or list available functions. You can create a user-defined function (UDF) when a built-in is not available to do what you need. You might need to reload functions to update the availability of functions created in another session.

# <span id="page-56-1"></span>**Reloading, viewing, and filtering functions**

To determine which Hive functions and operators are available, you reload functions, and then use the SHOW FUNCTIONS statement. An optional pattern in the statement filters the list of functions returned by the statement.

#### **About this task**

In this task, you first reload functions to make available any user-defined functions that were registered in Hive session after your session started. The syntax is:

RELOAD (FUNCTION|FUNCTIONS);

Next, you use the SHOW FUNCTIONS statement. The syntax of this statement is:

SHOW FUNCTIONS [LIKE "<pattern>"];

<pattern> represents search characters that can include regular expression wildcards.

Finally, you get more information about use by issuing the DESCRIBE FUNCTION statement.

#### **Procedure**

**1.** Open the Hive shell.

On the command line of a cluster node, for example:

```
beeline -u jdbc:hive2://mycloudhost-3.com:10000 -n <your user name> -p
```
**2.** Reload functions to ensure all registered UDFs are available in your session.

RELOAD FUNCTIONS;

Use the plural form of the command. RELOAD FUNCTION is for backward compatibility.

**3.** Generate a list of available built-in and user-defined functions (UDFs).

SHOW FUNCTIONS;

The list of built-in functions, operators, and UDFs appear.

```
+------------------------------+
                           tab name
                     +------------------------------+
| ! |
\vert != \vert , \vert , \vert , \vert , \vert , \vert , \vert , \vert , \vert , \vert , \vert , \vert , \vert , \vert , \vert , \vert , \vert , \vert , \vert , \vert , \vert , \vert , \vert , \vert , \vert , \vert , \vert , \vert , \vert , \vert , \vert| $sum0<br>| %
| % | 
...
```
**4.** Generate a filtered list of functions using the regular expression wildcard %.

```
SHOW FUNCTIONS LIKE "a%";
```
All available functions that begin with the character a appear.

```
+------------------------------+
              tab name
         +------------------------------+ 
  | abs |
 | acos |
| add_months |
...
```
**5.** Get more information about a particular function.

DESCRIBE FUNCTION abs;

```
+-------------------------------------------+
                   tab name
            +-------------------------------------------+
 \text{ABS}(x) - returns the absolute value of x |
+-------------------------------------------+
```
**6.** Get more information about the function.

DESCRIBE FUNCTION EXTENDED abs;

```
+----------------------------------------------------+
                     tab name
  +----------------------------------------------------+
 ABS(x) - returns the absolute value of x
 | Synonyms: abs |
 Example:
   | > SELECT ABS(0) FROM src LIMIT 1; |
| 0 |
   | > SELECT ABS(-5) FROM src LIMIT 1; |
\begin{bmatrix} 5 & 5 \end{bmatrix}| Function class:org.apache.hadoop.hive.ql.udf.generic.GenericUDFAbs |
 | Function type:BUILTIN |
  +----------------------------------------------------+
```
# <span id="page-57-0"></span>**Create a user-defined function**

You export user-defined functionality (UDF) to a JAR from a Hadoop- and Hive-compatible Java project and store the JAR on your cluster or object store. Using Hive commands, you register the UDF based on the JAR, and call the UDF from a Hive query.

#### **Before you begin**

• You have access rights to upload the JAR to the cluster to your cluster or object store.

Cloudera Manager, Minimum Required Role: Configurator (also provided by Cluster Administrator, Full Administrator).

- Hive on Tez or Hive LLAP is running on the cluster.
- You have installed Java and a Java integrated development environment (IDE) tool on the machine, or virtual machine, where you will create the UDF.

# <span id="page-58-0"></span>**Setting up the development environment**

You can create a Hive UDF in a development environment using IntelliJ, for example, and build the UDF. You define the Cloudera Maven Repository in your POM, which accesses necessary JARS hadoop-common-<version>.jar and hive-exec-<version>.jar.

## **Procedure**

- **1.** Open IntelliJ and create a new Maven-based project. Click Create New Project. Select Maven and the supported Java version as the Project SDK. Click Next.
- **2.** Add archetype information. For example:
	- GroupId: com.mycompany.hiveudf
	- ArtifactId: hiveudf
- **3.** Click Next and Finish.

The generated pom.xml appears in sample-hiveudf.

**4.** To the pom.xml, add properties to facilitate versioning. For example:

```
<properties>
    <hadoop.version>TBD</hadoop.version>
    <hive.version>TBD</hive.version>
</properties>
```
**5.** In the pom.xml, define the repositories.

Use internal repositories if you do not have internet access.

```
<repositories>
    <repository>
       <releases>
          <enabled>true</enabled>
          <updatePolicy>always</updatePolicy>
          <checksumPolicy>warn</checksumPolicy>
       </releases>
       <snapshots>
          <enabled>false</enabled>
          <updatePolicy>never</updatePolicy>
          <checksumPolicy>fail</checksumPolicy>
       </snapshots>
       <id>HDPReleases</id>
       <name>HDP Releases</name>
       <url>http://repo.hortonworks.com/content/repositories/releases/</u
rl>
       <layout>default</layout>
    </repository>
    <repository>
       <id>public.repo.hortonworks.com</id>
       <name>Public Hortonworks Maven Repo</name>
       <url>http://repo.hortonworks.com/content/groups/public/</url>
       <snapshots>
          <enabled>false</enabled>
       </snapshots>
    </repository>
    <repository>
          <id>repository.cloudera.com</id>
          <url>https://repository.cloudera.com/artifactory/cloudera-repos/<
/url>
    </repository>
  </repositories>
```
**6.** Define dependencies. For example:

```
<dependencies>
   <dependency>
        <groupId>org.apache.hive</groupId>
        <artifactId>hive-exec</artifactId>
        <version>${hive.version}</version>
     </dependency>
     <dependency>
        <groupId>org.apache.hadoop</groupId>
        <artifactId>hadoop-common</artifactId>
        <version>${hadoop.version}</version>
     </dependency>
</dependencies>
```
# <span id="page-59-0"></span>**Creating the UDF class**

You define the UDF logic in a new class that returns the data type of a selected column in a table.

# **Procedure**

- **1.** In IntelliJ, click the vertical project tab, and expand hiveudf: hiveudf src main . Select the java directory, and on the context menu, select New Java Class , and name the class, for example, TypeOf.
- **2.** Extend the GenericUDF class to include the logic that identifies the data type of a column. For example:

```
package com.mycompany.hiveudf;
```

```
import org.apache.hadoop.hive.ql.exec.UDFArgumentException;
import org.apache.hadoop.hive.ql.metadata.HiveException;
import org.apache.hadoop.hive.ql.udf.generic.GenericUDF;
import org.apache.hadoop.hive.setde2.objectinspector.ObjectInspector;import org.apache.hadoop.hive.serde2.objectinspector.primitive.\
PrimitiveObjectInspectorFactory;
import org.apache.hadoop.io.Text;
public class TypeOf extends GenericUDF {
   private final Text output = new Text();
@Override
  public ObjectInspector initialize(ObjectInspector[] arguments) throws U
DFArgumentException {
     checkArgsSize(arguments, 1, 1);
     checkArgPrimitive(arguments, 0);
     ObjectInspector outputOI = PrimitiveObjectInspectorFactory.writableSt
ringObjectInspector;
     return outputOI;
   }
@Override
  public Object evaluate(DeferredObject[] arguments) throws HiveException
 {
     Object obj;
    if ((obj = arguments[0].get()) == null) String res = "Type: NULL";
       output.set(res);
       } else {
       String res = "Type: " + obj.getClass().getName();
       output.set(res);
     }
     return output;
   }
```

```
@Override
  public String getDisplayString(String[] children) {
     return getStandardDisplayString("TYPEOF", children, ",");
 }
}
```
# <span id="page-60-0"></span>**Building the project and upload the JAR**

You compile the UDF code into a JAR and add the JAR to the classpath on the cluster. You choose one of several methods of configuring the cluster so Hive can find the JAR.

### **About this task**

### **CDP Private Cloud Base**

Use one of these methods to configure the cluster to find the JAR:

• Direct reference

Straight-forward, but recommended for development only.

• Hive aux library directory

Prevents accidental overwriting of files or functions. Recommended for tested, stable UDFs to prevent accidental overwriting of files or functions.

• Reloadable aux JAR

Avoids HiveServer restarts. Recommended if you anticipate making frequent changes to the UDF logic.

#### **CDP Public Cloud**

Uset the Direct reference method only.

### **Procedure**

**1.** Build the IntelliJ project.

```
...
[INFO] Building jar: /Users/max/IdeaProjects/hiveudf/target/TypeOf-1.0-S
NAPSHOT.jar
[INFO] -----------------------------------------------------------------
-------
[INFO] BUILD SUCCESS
[INFO] ----------------------------------------------------------------
--------
[INFO] Total time: 14.820 s
[INFO] Finished at: 2019-04-03T16:53:04-07:00
[INFO] Final Memory: 26M/397M
[INFO] --------------------
--------
Process finished with exit code 0
```
**2.** In IntelliJ, navigate to the JAR in the /target directory of the project.

- **3.** Configure the cluster so Hive can find the JAR using one of the following methods.
	- Direct JAR reference
		- **a.** Upload the JAR to HDFS (CDP Private Cloud Base) or S3 (CDP Public Cloud).
		- **b.** Move the JAR into the Hive warehouse. For example, in CDP Private Cloud Base:

\$ hdfs dfs -put TypeOf-1.0-SNAPSHOT.jar /warehouse/tablespace/manage d/hiveudf-1.0-SNAPSHOT.jar

- Hive aux JARs path (CDP Private Cloud Base only)
	- **a.** In CDP Private Cloud Base, click Cloudera Manager Clusters and select the HIVE. Click Configuration and search for Hive Auxiliary JARs Directory.
	- **b.** Specify a directory value for the Hive aux JARs property if necessary, or make a note of the path.
	- **c.** Upload the JAR to the specified directory on all Hive metastore instances.
	- **d.** Click Cloudera Manager Clusters and select the HIVE-ON-TEZ. Click Configuration and search for Hive Auxiliary JARs Directory.
	- **e.** Upload the JAR to the specified directory on all HiveServer instances.
- Reloadable aux JAR (CDP Private Cloud Base only)
	- **a.** Upload the JAR to the /hadoop/hive-udf-dyn directory on all HiveServer instances (and all Metastore instances, if separate). An HDFS location is not supported.
	- **b.** In hive-site.xml, set the following property: hive.reloadable.aux.jars.path=/hadoop/hive-udf-dyn.
- **4.** In IntelliJ, click Save.
- **5.** Click Actions Deploy Client Configuration .
- **6.** Restart the Hive service. For example, restart HIVE.

# <span id="page-61-0"></span>**Registering the UDF**

In the cluster, you log into Hive, and run a command from Beeline to make the UDF functional in Hive queries. The UDF persists between HiveServer restarts.

# **Before you begin**

You need to set up UDF access, using a Ranger policy for example.

## **About this task**

In this task, the registration command differs depending on the method you choose to configure the cluster for finding the JAR. If you use the Hive aux library directory method that involves a symbolic link, you need to restart HiveServer after registration. If you use the Direct JAR reference or Reloadable aux JAR methods, you do not need to restart HiveServer. You must recreate the symbolic link after any patch or maintenance upgrades that deploy a new version of Hive.

# **Procedure**

**1.** Using Beeline, login to HiveServer as a user who has UDF access.

HiveServer, for example:

beeline -u jdbc:hive2://mycluster.com:10000 -n hive -p

**2.** At the Hive prompt, select a database for use. USE default;

- **3.** Run the registration command that corresponds to the way you configured the cluster to find the JAR. In the case of the direct JAR reference configuration method, you include the JAR location in the command. If you use another method, you do not include the JAR location. The classloader can find the JAR.
	- Direct JAR reference:

```
CREATE FUNCTION udftypeof AS 'com.mycompany.hiveudf.TypeOf01' USING JAR 
'S3:///warehouse/tablespace/managed/TypeOf01-1.0-SNAPSHOT.jar';
```
- Hive aux library directory (CDP Private Cloud Base only):
	- **a.** Set up a symbolic link on the command line of the local file system.

```
ln -s /local-apps/hive-udf-aux <path to hive parcel>/hive/auxlib
```
**b.** In Beeline, run the command to register the UDF.

CREATE FUNCTION udftypeof AS 'com.mycompany.hiveudf.Typeof01';

- **c.** Restart HiveServer.
- Reloadable aux JAR (CDP Private Cloud Base only):

```
RELOAD;
CREATE FUNCTION udftypeof AS 'com.mycompany.hiveudf.Typeof01';
```
**4.** Check that the UDF is registered.

SHOW FUNCTIONS;

You scroll through the output and find default.typeof.

# <span id="page-62-0"></span>**Calling the UDF in a query**

After registration of a UDF, you do not need to restart Hive before using the UDF in a query. In this example, you call the UDF you created in a SELECT statement, and Hive returns the data type of a column you specify.

## **Before you begin**

- For the example query in this task, you need to create a table in Hive and insert some data.
- As a user, you need to have permission to call a UDF, which a Ranger policy can provide.

## **About this task**

This task assumes you have the following example table in Hive:

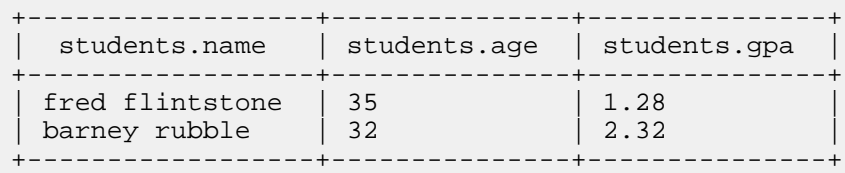

## **Procedure**

**1.** Use the database in which you registered the UDF. For example:

USE default;

- **2.** Query Hive depending on how you configured the cluster for Hive to find the JAR.
	- Direct JAR reference or Hive aux library directory

For example:

```
SELECT students.name, udftypeof(students.name) AS type FROM students WHE
RE age=35;
```
• Reloadable aux JAR

For example:

```
RELOAD;
SELECT students.name, udftypeof(students.name) AS type FROM students WHE
RE age=35;
```
You get the data type of the name column in the students table.

```
+------------------+----------------------------------------------------
--------+
 | students.name | type
     \blacksquare+------------------+----------------------------------------------------
  --------+
| fred flintstone | Type: org.apache.hadoop.hive.serde2.io.HiveVarcharWri
table |
+------------------+----------------------------------------------------
--------+
```